# **Micro Focus Security** ArcSight ESM

Software Version: 7.2 Service Pack 1

## ESM 7.2 Service Pack 1 Release Notes

Document Release Date: April 2020 Software Release Date: April 2020

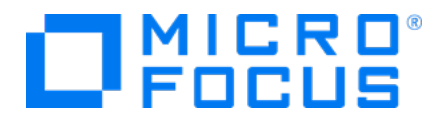

#### Legal Notices

#### Copyright Notice

© Copyright 2001-2020 Micro Focus or one of its affiliates

Confidential computer software. Valid license from Micro Focus required for possession, use or copying. The information contained herein is subject to change without notice.

The only warranties for Micro Focus products and services are set forth in the express warranty statements accompanying such products and services. Nothing herein should be construed as constituting an additional warranty. Micro Focus shall not be liable for technical or editorial errors or omissions contained herein.

No portion of this product's documentation may be reproduced or transmitted in any form or by any means, electronic or mechanical, including photocopying, recording, or information storage and retrieval systems, for any purpose other than the purchaser's internal use, without the express written permission of Micro Focus.

Notwithstanding anything to the contrary in your license agreement for Micro Focus ArcSight software, you may reverse engineer and modify certain open source components of the software in accordance with the license terms for those particular components. See below for the applicable terms.

U.S. Governmental Rights. For purposes of your license to Micro Focus ArcSight software, "commercial computer software" is defined at FAR 2.101. If acquired by or on behalf of a civilian agency, the U.S. Government acquires this commercial computer software and/or commercial computer software documentation and other technical data subject to the terms of the Agreement as specified in 48 C.F.R. 12.212 (Computer Software) and 12.211 (Technical Data) of the Federal Acquisition Regulation ("FAR") and its successors. If acquired by or on behalf of any agency within the Department of Defense ("DOD"), the U.S. Government acquires this commercial computer software and/or commercial computer software documentation subject to the terms of the Agreement as specified in 48 C.F.R. 227.7202-3 of the DOD FAR Supplement ("DFARS") and its successors. This U.S. Government Rights Section 18.11 is in lieu of, and supersedes, any other FAR, DFARS, or other clause or provision that addresses government rights in computer software or technical data.

#### Trademark Notices

Adobe™ is a trademark of Adobe Systems Incorporated.

Microsoft® and Windows® are U.S. registered trademarks of Microsoft Corporation.

UNIX® is a registered trademark of The Open Group.

### Support

#### Contact Information

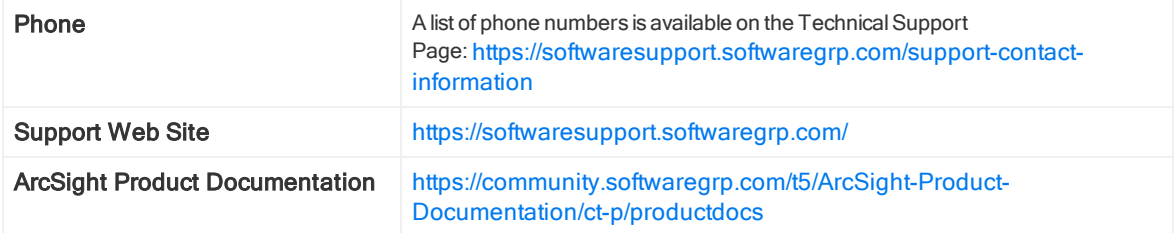

# **Contents**

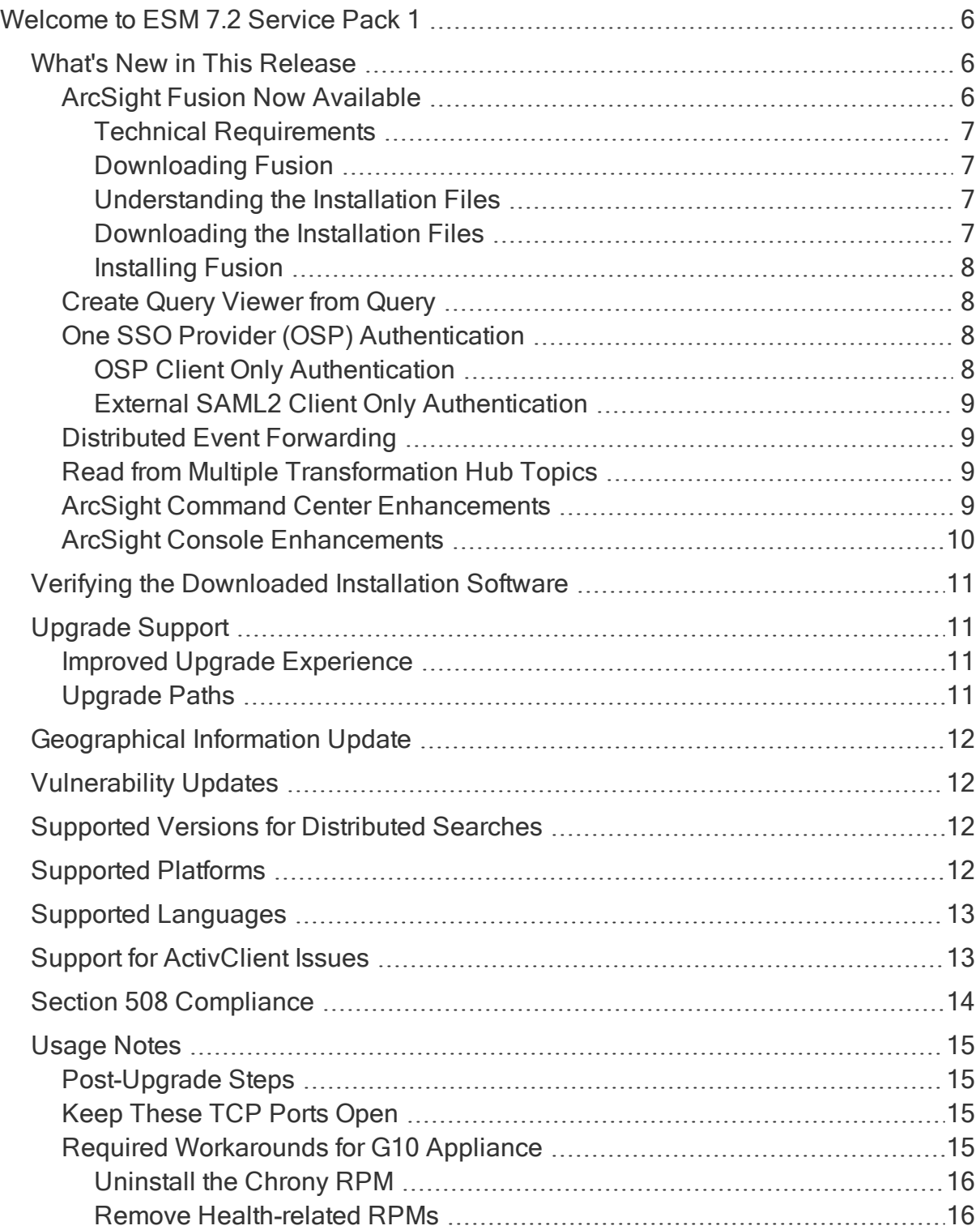

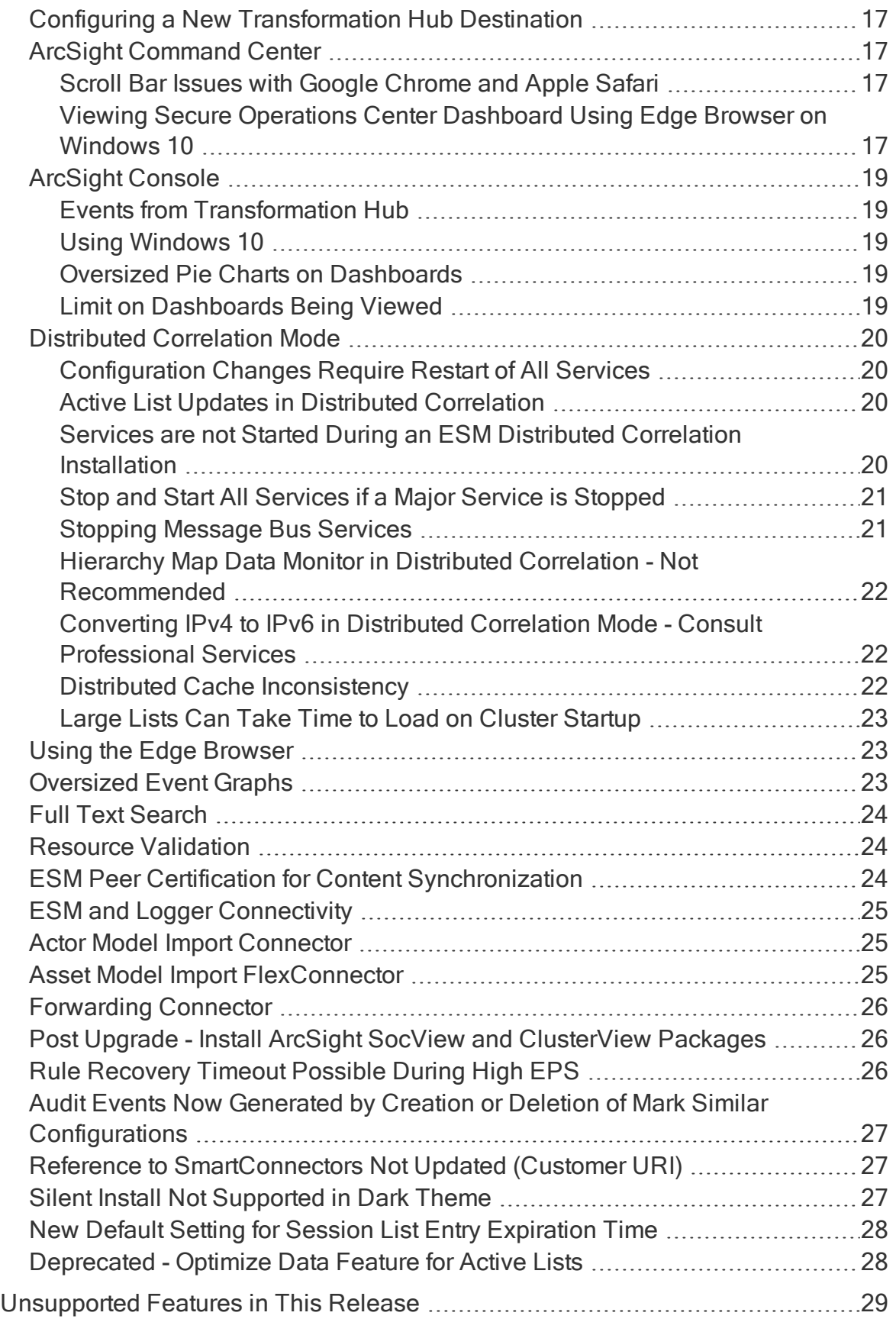

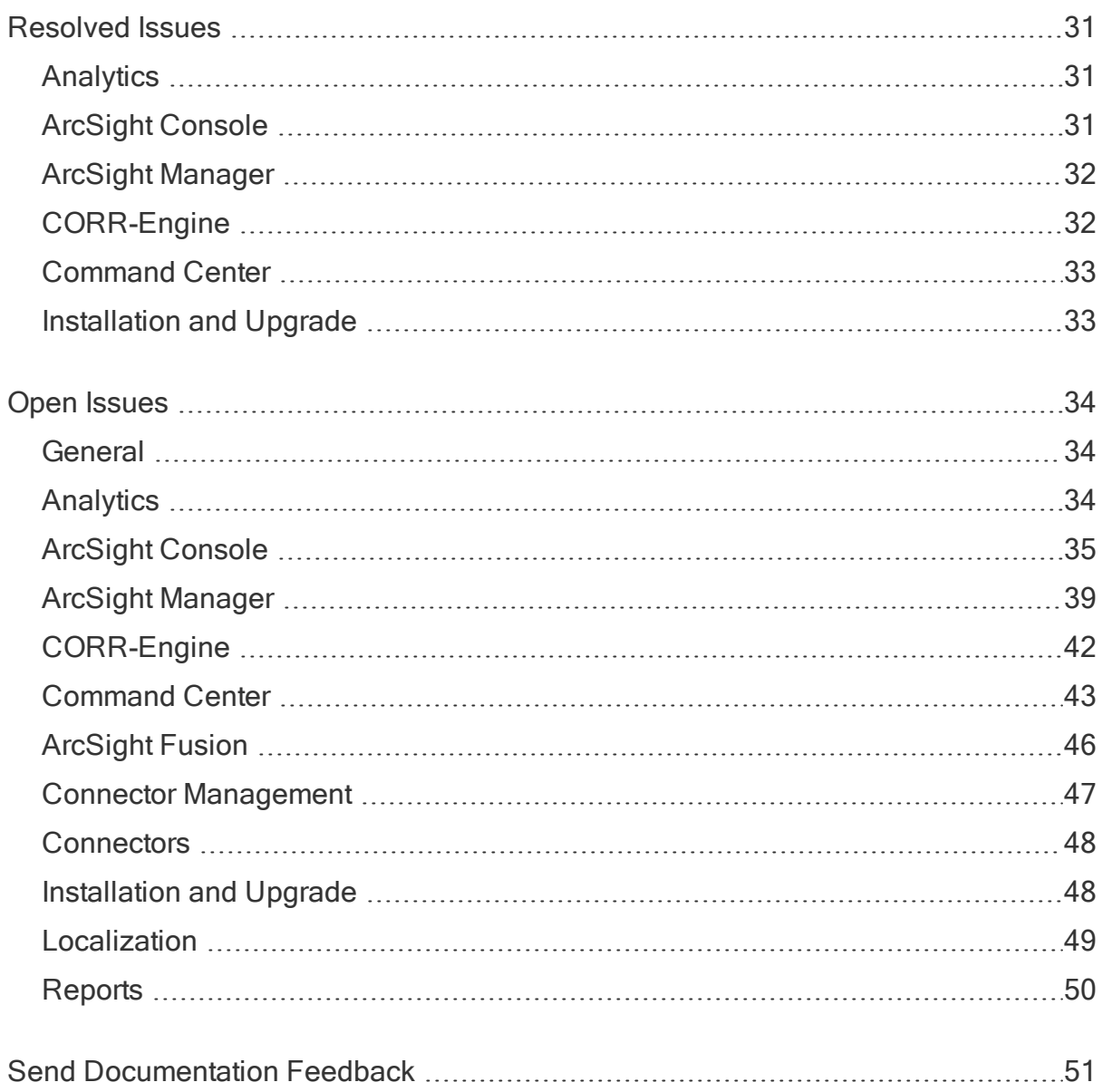

# <span id="page-5-0"></span>Welcome to ESM 7.2 Service Pack 1

ArcSight Enterprise Security Manager (ESM) is a comprehensive software solution that combines traditional security event monitoring with network intelligence, context correlation, anomaly detection, historical analysis tools, and automated remediation. ESM is a multi-level solution that provides tools for network security analysts, system administrators, and business users.

ESM includes the Correlation Optimized Retention and Retrieval (CORR) Engine, a proprietary data storage and retrieval framework that receives and processes events at high rates, and performs high-speed searches.

<span id="page-5-1"></span>Got an Idea? Want to request a new feature? Click [here](https://community.microfocus.com/t5/ArcSight-Idea-Exchange/idb-p/ArcSightIdeas/tab/most-recent) to visit the Ideas Exchange - the Micro Focus online portal for submitting feature requests.

# What's New in This Release

This topic describes the new features and enhancements in ESM 7.2 Service Pack 1.

Updated guides for ESM 7.2 Service Pack 1 are available from the Micro [Focus](https://community.microfocus.com/t5/ESM-and-ESM-Express/tkb-p/esm) [Community](https://community.microfocus.com/t5/ESM-and-ESM-Express/tkb-p/esm) website.

## <span id="page-5-2"></span>ArcSight Fusion Now Available

ArcSight Fusion enables you to visualize, identify, and analyze potential threats by incorporating intelligence from the multiple layers of security sources that might be installed in your security environment:

- Real-time event monitoring and correlation with data from ESM
- Analyzing end-user behavior with Interset

To help you get started, Fusion provides a Dashboard with a set of out-of-the-box widgets and dashboards. Users can organize the widgets into personalized dashboards.

For information about deploying, configuring, and maintaining this product, see the Administrator Guide for ArcSight Fusion, which is posted with the [documentation](https://www.microfocus.com/documentation/arcsight/arcsight-fusion-1.0/) for [ArcSight](https://www.microfocus.com/documentation/arcsight/arcsight-fusion-1.0/) Fusion.

Note: This release allows you to connect to a single ESM instance.

### <span id="page-6-0"></span>Technical Requirements

For information about the software and hardware requirements for your deployment and a tuned performance, see the Technical Requirements provided with the [documentation](https://www.microfocus.com/documentation/arcsight/arcsight-fusion-1.0/) for [ArcSight](https://www.microfocus.com/documentation/arcsight/arcsight-fusion-1.0/) Fusion.

### <span id="page-6-1"></span>Downloading Fusion

You must install ESM before you install Fusion. Before you install Fusion, you must download and unzip all necessary product installation packages. The installation package includes the respective signature file for validating that the downloaded software is authentic and not tampered by a third party.

### <span id="page-6-2"></span>Understanding the Installation Files

The asfc-1.0.0.15-master.tar.gz installation package contains the following files for installing and deploying Fusion:

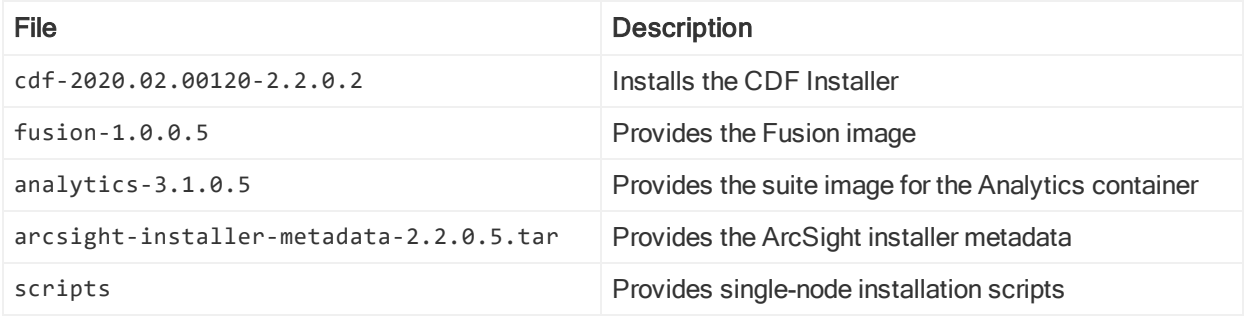

Note: If you already have the CDF installer, you do not need to run cdf-2020.02.00120-2.2.0.2. You can use fusion-1.0.0.5 and analytics-3.1.0.5 to install Fusion.

### <span id="page-6-3"></span>Downloading the Installation Files

You can download the installation files from the Micro Focus [Downloads](https://www.microfocus.com/en-us/support/downloads/) website. You can also verify the signature of the downloaded files.

- 1. Log in to the computer where you want to install Fusion.
- 2. Change to the directory where you want to download the installation files: cd <download\_directory>

For example:

cd /opt

Note: To install Fusion using scripts, you must use /opt as the download location.

- 3. Download all the necessary product [installation](#page-6-2) files from the Micro [Focus](https://www.microfocus.com/en-us/support/downloads/) [Downloads](https://www.microfocus.com/en-us/support/downloads/) website.
- 4. To verify the signature of the downloaded files, enter the following command: sha256sum <file name>; cat <file name>.sha256

The output from each set of compressed installation packages should match their corresponding SHA-256 signatures. If they do not match, download the files again and verify the signature. If the checksum does not match even with the new files, contact Micro Focus Customer Support.

5. To unzip the downloaded files, enter the following commands:

For tar file: tar xvfz <file name>.tar.gz

For zip file: unzip <file name>.zip

#### <span id="page-7-0"></span>Installing Fusion

Micro Focus provides several options for deploying Fusion into your environment. For more information, see the Administrator Guide provided with the [documentation](https://www.microfocus.com/documentation/arcsight/arcsight-fusion-1.0/) for [ArcSight](https://www.microfocus.com/documentation/arcsight/arcsight-fusion-1.0/) Fusion.

## <span id="page-7-1"></span>Create Query Viewer from Query

A new menu item in the ArcSight Console allows you to create a Query Viewer directly from the Query resource tree.

## <span id="page-7-2"></span>One SSO Provider (OSP) Authentication

ESM now includes OSP authentication methods for the ArcSight Console and ArcSight Command Center.

Note: These new authentication methods are not supported if ESM is running in FIPS mode.

### <span id="page-7-3"></span>OSP Client Only Authentication

OSP client only authentication allows ESM to use an existing OSP (for example, from ArcSight Fusion) for authentication. With this authentication method, a user's email address, specified in the 'email' claim value from the OSP, will be mapped to the ESM External Id to identify the user within ESM.

<span id="page-8-0"></span>For more information, see the [Administrator's](https://community.microfocus.com/t5/ESM-and-ESM-Express/ESM-7-2-Administrator-s-Guide/ta-p/1661005) Guide and the [Installation](https://community.microfocus.com/t5/ESM-and-ESM-Express/ESM-7-2-Installation-Guide/ta-p/1661014) Guide.

### External SAML2 Client Only Authentication

External SAML2 client only authentication configures the SAML2 client that is embedded in ESM to establish a trust relationship with your own external identity provider. With this authentication method, a user's email address, specified in the 'email' claim value from the SAML2 Identity Provider, will be mapped to the ESM External Id to identify the user within ESM.

<span id="page-8-1"></span>For more information, see the [Administrator's](https://community.microfocus.com/t5/ESM-and-ESM-Express/ESM-7-2-Administrator-s-Guide/ta-p/1661005) Guide and the [Installation](https://community.microfocus.com/t5/ESM-and-ESM-Express/ESM-7-2-Installation-Guide/ta-p/1661014) Guide.

## Distributed Event Forwarding

Distributed event forwarding is available when ESM is installed in distributed correlation mode. The feature allows you to forward events from ESM to Transformation Hub at a much higher rate than the Forwarding Connector supports. Distributed event forwarding leverages the distributed infrastructure of ESM to allow ESM to spread the work of event forwarding across the cluster, similar to how ESM distributes event correlation. This allows event forwarding to scale horizontally.

Events that ESM forwards to Transformation Hub can subsequently be read by another ESM instance or multiple ESM instances. Those ESM instances do not have to be installed in distributed correlation mode in order to read events from Transformation Hub.

If you need to forward events from ESM to Transformation Hub at a high rate (generally higher than 10K events per second) Micro Focus recommends that you use ESM in distributed correlation mode and use distributed event forwarding instead of the Forwarding Connector.

<span id="page-8-2"></span>For more information, see the [Administrator's](https://community.microfocus.com/t5/ESM-and-ESM-Express/ESM-7-2-Administrator-s-Guide/ta-p/1661005) Guide.

## Read from Multiple Transformation Hub Topics

You can now specify up to 25 Transformation Hub topics from which to read when you configure a connection to Transformation Hub. In addition, you can connect to a Kafka cluster that is configured to use SASL/PLAIN authentication.

<span id="page-8-3"></span>For more information, see the [Administrator's](https://community.microfocus.com/t5/ESM-and-ESM-Express/ESM-7-2-Administrator-s-Guide/ta-p/1661005) Guide and the [Installation](https://community.microfocus.com/t5/ESM-and-ESM-Express/ESM-7-2-Installation-Guide/ta-p/1661014) Guide.

## ArcSight Command Center Enhancements

New features and enhancements in ArcSight Command Center include:

- Users in the Analyzer Administrators group can access the Security Operation Center (SOC) Dashboard by default. All other users in non-administrator groups need read access to the following resource groups:
	- <sup>o</sup> /All Data Monitors/ArcSight Foundation/ArcSight SocView
	- /All Data Monitors/ArcSight Administration/ESM/Event Analysis Overview/Event **Overview**
	- <sup>o</sup> /All Query Viewers/ArcSight Foundation/ArcSight SocView
	- <sup>o</sup> /All Filters/ArcSight Foundation/ArcSight SocView
	- <sup>o</sup> /All Filters/ArcSight System/Event Types
- When working inside an Active Channel, you can now:
	- <sup>o</sup> Create a new case
	- <sup>o</sup> Lock the case if you are adding events to an existing case

For more information about these features, see the [ArcSight](https://community.microfocus.com/t5/ESM-and-ESM-Express/Micro-Focus-Security-ArcSight-Command-Center-User-s-Guide/ta-p/1661007) Command Center User's [Guide](https://community.microfocus.com/t5/ESM-and-ESM-Express/Micro-Focus-Security-ArcSight-Command-Center-User-s-Guide/ta-p/1661007).

### <span id="page-9-0"></span>ArcSight Console Enhancements

New features in the ArcSight Console include:

- On the ArcSight Console, the dark theme is now the default theme. The dark theme reduces glare if you are using the Console in a dark room environment. You can switch to the daylight theme at any time.
- The manager/config/server.defaults.properties file has the following new parameters:
	- o #ssl.protocols.nonfips=SSLv2Hello,TLSv1.2
	- o #ssl.protocols=TLSv1.2

For security purposes, if you enable these parameters, use only the values shown above.

If the max rule chain is exceeded, an audit event with a rate limit of every 30 seconds will be sent with the name Exceeded max rule chain <maxRuleChain> for the rule <ruleName>.

For more information about these features, see the [ArcSight](https://community.microfocus.com/t5/ESM-and-ESM-Express/Micro-Focus-Security-ArcSight-Console-User-s-Guide/ta-p/1661010) Console User's Guide.

# <span id="page-10-0"></span>Verifying the Downloaded Installation **Software**

After you download the software, contact support to verify that the signed software you received is indeed from Micro Focus and has not been manipulated by a third party.

# <span id="page-10-1"></span>Upgrade Support

<span id="page-10-2"></span>You must be running ESM version 7.2 in order to upgrade to ESM 7.2 Service Pack 1.

## Improved Upgrade Experience

The upgrade program provides an estimated upgrade duration and includes improved status messages to inform you about the progress of the upgrade.

Before you start the upgrade, the upgrade program provides the estimated duration by upgrade phase and also provides a total estimated duration. The phases are the same as those that are logged in /opt/arcsight/upgradelogs/suite\_upgrade.log. If you determine that this is not a convenient time based on the estimated duration, you have the opportunity to cancel the upgrade.

During the upgrade, ESM generates status messages in /opt/arcsight/upgradelogs/suite\_upgrade.log so that you can view the upgrade progress.

<span id="page-10-3"></span>For more information, see the [Upgrade](https://community.microfocus.com/t5/ESM-and-ESM-Express/ESM-7-2-Upgrade-Guide/ta-p/1660993) Guide.

## Upgrade Paths

Following are the upgrade paths for ESM versions earlier than 7.2 (in both compact mode and distributed correlation mode) and ESM on an appliance:

- $\bullet$  If you plan to upgrade from ESM 6.11:
	- a. Upgrade to ESM 7.0 Patch 1.
	- b. Upgrade to ESM 7.2.
	- c. Upgrade to ESM 7.2 Service Pack 1.
- If you plan to upgrade from ESM 7.0:
	- a. Apply ESM 7.0 Patch 2.
	- b. Upgrade to ESM 7.2.
- c. Upgrade to ESM 7.2 Service Pack 1.
- If you plan to upgrade from ESM 7.0 Patch 1 or Patch 2:
	- a. Upgrade to ESM 7.2.
	- b. Upgrade to ESM 7.2 Service Pack 1.

<span id="page-11-0"></span>For details about supported platforms, see the ESM [Support](https://community.microfocus.com/t5/ESM-and-ESM-Express/ArcSight-ESM-Support-Matrix/ta-p/1587254) Matrix.

# Geographical Information Update

This version of ESM includes an update to the geographical information used in graphic displays. The version is GeoIP-532\_2020301.

# <span id="page-11-1"></span>Vulnerability Updates

This release includes recent vulnerability mappings from the March 2020 Context Update.

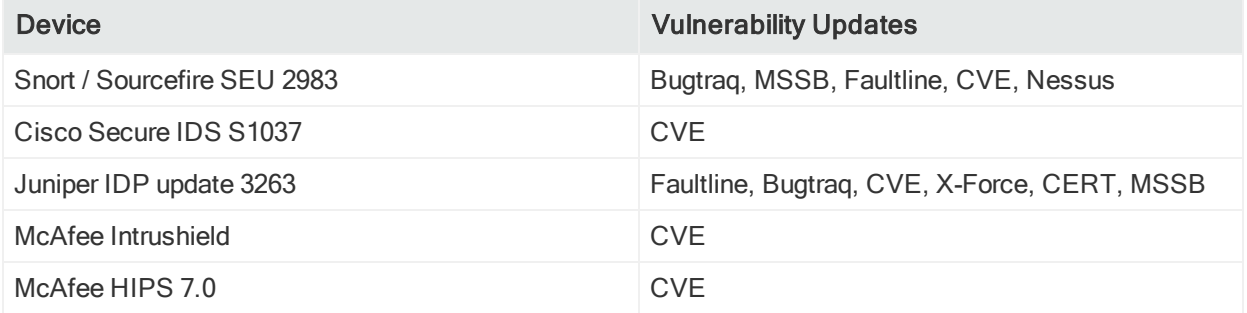

# <span id="page-11-2"></span>Supported Versions for Distributed Searches

Distributed searches are supported only on ESM peers of the same version.

The only versions that support IPv6 connectivity and IPv6 data search are ESM 6.11.0 and above.

<span id="page-11-3"></span>For more information about distributed searches, see the [ArcSight](https://community.microfocus.com/t5/ESM-and-ESM-Express/Micro-Focus-Security-ArcSight-Command-Center-User-s-Guide/ta-p/1661007) Command Center [User's](https://community.microfocus.com/t5/ESM-and-ESM-Express/Micro-Focus-Security-ArcSight-Command-Center-User-s-Guide/ta-p/1661007) Guide.

# Supported Platforms

See the ESM [Support](https://community.microfocus.com/t5/ESM-and-ESM-Express/ArcSight-ESM-Support-Matrix/ta-p/1587254) Matrix document for details on ESM 7.2 Service Pack 1 platform and browser support.

# <span id="page-12-0"></span>Supported Languages

These languages are supported by ESM:

- English
- French
- Japanese
- Simplified Chinese
- Traditional Chinese
- Korean
- <span id="page-12-1"></span>• Russian

# Support for ActivClient Issues

This information is provided as a courtesy to customers who are also using ActivClient and CAC cards for ESM authentication purposes. Problems may arise from multiple versions of ActivClient and CAC cards that have not been tested by Micro Focus.

ActivClient releases are typically more frequent than ESM releases. In case of ActivClient issues, contact the ActivClient vendor for resolution. If you would like Micro Focus ArcSight support to assist with monitoring the resolution; or have Micro Focus ArcSight Support assist with opening a ticket with ActivClient Support, ActivClient will require us to have documentation from you that you are providing permission to ArcSight Support to assist with monitoring the ActivClient case. Send the permission to us through email.

To the best of our knowledge, below is the information for logging a ticket with ActivClient Support. Note that the information may not be updated. Always check with your vendor for the latest information.

- For US Government customers, you can open a new ticket by sending an email to support-usa@actividentity.com.
- For other customers, you can open a new ticket by sending an email to support@actividentity.com

The following are typically required when you open a ticket with ActivClient Support:

- 1. Attach the ActivClient logs and diagnostics in the AI incident for review. The AI team will then send these logs to their Engineering team located in France. They need permission to view the log files (as per CFIUS requirements).
- 2. Collect any error messages displayed, as well as a Java console capture.
- 3. Provide findings from Advanced Diagnostics:
	- a. Insert the SmartCard.
	- b. Right-click the **ActivClient** icon in the lower right system tray.
	- c. Select Advanced Diagnostics.
	- d. Click Diagnose while the SmartCard inserted. Wait for the diagnostics to complete.
	- e. Select File > Save As to save the information to a file.
	- f. Send this file along with your ActivClient support request.
- 4. Provide information from ActiveClient logs:
	- a. Open the ActivClient Console.
	- b. Select Tools > Advanced > Enable Logging.
	- c. Note the location of the log files. These are typically in C:\Program Files\Common Files\ActivIdentity\Logs or C:\Program Files (x86)\Common Files\ActivIdentity\Logs
	- d. Restart the computer.
	- e. Reproduce the issue.
	- f. Provide all files generated in the logging directory along with your ActivClient support request.

#### Important:

As claimed by the vendor, all generated log files you provide to ActivClient Support to diagnose issues do not contain personally identifiable information that is considered sensitive. You are advised to check with the vendor about the specifics, to ensure that the content being transmitted does not include private information. For example, you should know what types of information are considered sensitive, and therefore not traced.

# <span id="page-13-0"></span>Section 508 Compliance

ArcSight recognizes the importance of accessibility as a product initiative. To that end, ArcSight continues to make advances in the area of accessibility in its product lines.

# <span id="page-14-1"></span><span id="page-14-0"></span>Usage Notes

## Post-Upgrade Steps

ESM 7.2 contains performance enhancements in distributed correlation that significantly increase the throughput of correlators. After you upgrade to ESM 7.2 Service Pack 1, you might be able to decrease the number of correlators on each cluster node, resulting in improved resource usage. For example, in previous releases, the "Large Configuration" recommended two correlators per node. It now recommends one per node. For more information, see the ESM [Installation](https://community.microfocus.com/t5/ESM-and-ESM-Express/Micro-Focus-Security-ArcSight-ESM-Installation-Guide/ta-p/1661014) Guide.

## <span id="page-14-2"></span>Keep These TCP Ports Open

Before you install software ESM, open the ports that are listed in this section if they are not already open. Ensure that no other processes are using these ports.

Open the following ports for external incoming connections:

- 8443/TCP SmartConnectors and consoles
- $\bullet$  9000/TCP Peering
- 5404/UDP High Availability module
- 5405/UDP High Availability module
- 7789/TCP High Availability module
- 22/TCP SSH login

Open the following TCP ports for inter-component communication:

1976, 2812, 3306, 5555, 6005, 6009, 7777, 7778, 7779, 7780, 8005, 8009, 8080, 8088, 8089, 8666, 8765, 8766, 8808, 8880, 8881, 8888, 8889, 9000, 9090, 9095, 9123, 9124, 9999, 28001, 45450

Some ports are used in a distributed correlation environment. The information repository uses ports 3179, 3180, 3181, and 3182. Also, there are port ranges reserved for use by cluster services. Other processes must not use ports in these reserved ranges. For more information about reserved port ranges, see the ESM [Administrator's](https://community.microfocus.com/t5/ESM-and-ESM-Express/Micro-Focus-Security-ArcSight-ESM-Administrator-s-Guide/ta-p/1661005) Guide.

## <span id="page-14-3"></span>Required Workarounds for G10 Appliance

The G10 appliance has the following known issues:

- The chrony RPM might override the ntp service on server restart.
- Health-related RPMs prevent High Availability mode from working and opt from mounting.

<span id="page-15-0"></span>The following workarounds remove the RPMs and ensure the appliance works correctly.

### Uninstall the Chrony RPM

To remove the chrony RPM, you can use one of the following methods:

- $\bullet$  Pre-setup
- Post-setup

#### Pre-setup

Prior to setting up the G10 ESM appliance, complete the following steps:

- 1. Log in to the appliance using default root credentials.
- 2. Immediately type control-C to interrupt the System First Boot Wizard (FBW) script.
- 3. In the shell prompt, type the following command:

rpm -ev chrony

- 4. Verify the systemctl status chronyd command displays "Unit chronyd.service could not be found."
- 5. Log out.
- 6. Log in again and resume normal FBW steps.

#### Post-setup

If you have already set up your appliance, complete the following steps:

- 1. Run systemctl stop chronyd.
- 2. Run systemctl disable chronyd.
- 3. Run rpm -ev chrony.
- 4. Run systemctl status chronyd.
- 5. Stop all arcsight services with the following command: /etc/init.d/arcsight\_services stop all
- <span id="page-15-1"></span>6. Reboot the appliance.

### Remove Health-related RPMs

If you are using the G10 appliance in High Availability mode, before you install High Availability, complete the following steps on both the servers:

1. To remove the hp-health package, run the following:

yum remove hp-health

2. To remove the hp folder from /opt, run the following:

<span id="page-16-0"></span>rm -fR /opt/hp

## Configuring a New Transformation Hub Destination

When you are configuring a new Transformation Hub destination for the Forwarding Connector, there is a new parameter called For ESM Topic, The ESM version, where you specify the correct version of the source ESM Manager.

If 7.2.x is not available in the list, follow these steps:

- 1. Edit the connector ../current/user/agent/agent.properties file.
- 2. Add esm\_version\_7\_2\_for\_th\_dest=true and save the file.
- 3. Stop and restart the Configuration wizard.
- 4. (Conditional) If the connector is running, you must stop it and restart it for the new property to take effect.

## <span id="page-16-2"></span><span id="page-16-1"></span>ArcSight Command Center

### Scroll Bar Issues with Google Chrome and Apple Safari

When using the Chrome or Safari browser to use the ArcSight Command Center, scroll bars may appear inside the data grid on the Storage Mapping tab when the page is loaded for the first time. Adding another row eliminates the scroll bars. Subsequently, adding or deleting rows works as expected.

<span id="page-16-3"></span>To avoid this issue, use either Internet Explorer or Firefox.

### Viewing Secure Operations Center Dashboard Using Edge Browser on Windows 10

If you observe that the SOC dashboard on Windows 10 does not display correctly in Edge (especially on high EPS systems), use IE 11, Chrome, or Firefox instead.

#### Using IE Browser on Windows 2016

Following are problems seen on the Command Center in this environment:

- Active channels and some options in the Administration menu will not load if you are using IE on Windows 2016.
- Fonts are showing as Times New Roman with IE 11.

Make sure that you use these browser settings:

- Enable cookies.
- Do not set Internet Zone Security setting to High. Set it to Medium using your standard IE settings menu. If IE does not allow you to do it, use the Custom level option. Also add the ACC's URL to the list of trusted sites.

Refer to your browser documentation for instructions.

## <span id="page-18-0"></span>ArcSight Console

### <span id="page-18-1"></span>Events from Transformation Hub

If you are viewing events on an active channel, you can double-click a specific event to get more event details from the Event Inspector.

One of the details you can select on Event Inspector is Agent ID. If you click Agent ID, you may get the following message:

Unable to load resource as this event was likely consumed via Transformation Hub

This is expected behavior. There is no associated resource for events consumed from Transformation Hub.

### <span id="page-18-2"></span>Using Windows 10

The ArcSight Console for ESM 7.2 Service Pack 1 is supported on Windows 10.

- The recommended processors for Windows 10 are either Intel Xeon x5670 or Intel Core i7.
- Use Internet Explorer as your preferred browser. This preference is set during Console installation time; or after Console installation using the User Preferences setting for Program Preferences.

See also "Using the Edge [Browser"](#page-22-1) on page 23 for related information.

• You can install the ArcSight Console on Windows 10 using either IPv4 or IPv6. FIPS is supported with IPv4 but not IPv6.

### <span id="page-18-3"></span>Oversized Pie Charts on Dashboards

On the Console, depending on the number of pie charts displayed on the dashboard, the charts may be cut off due to the window size or charts appear too small to read. Try changing the dashboard layout to Tab view, to view Data Monitor or Query Viewer stats.

### <span id="page-18-4"></span>Limit on Dashboards Being Viewed

The ArcSight Console may run out of Java memory if you are viewing dashboards above the limit, which is 15 dashboards. For Windows 10 in particular, limit from 7 to 10 dashboards. If you must view dashboards over the limit, try switching to classic charts in the Console's Preferences menu, under Global Options.

The number of dashboards you can view on the Console is directly proportional to the memory for the Console system.

If you want to view more dashboards than the limit:

- 1. Increase the memory size.
- 2. In the Console's installation directory, modify /current/config/console.properties by adding this property:

console.ui.maxDashBoard=<new limit>

Follow instructions in the topic, "Managing and Changing Properties File Settings" in the ESM [Administrator's](https://community.microfocus.com/t5/ESM-and-ESM-Express/Micro-Focus-Security-ArcSight-ESM-Administrator-s-Guide/ta-p/1661005) Guide.

## <span id="page-19-1"></span><span id="page-19-0"></span>Distributed Correlation Mode

### Configuration Changes Require Restart of All Services

After making any configuration changes in distributed mode, such as adding a node to a cluster, stop then start all services.

### <span id="page-19-2"></span>Active List Updates in Distributed Correlation

If you encounter a rule that is triggering excessively, where the rule's conditions include a NOT In ActiveList condition, especially if one or more of the rule's actions adds the relevant data to the active list that is being checked, you may need to consider other options for this condition. For example, try using the OnFirstEvent instead of OnEveryEvent trigger.

Similarly, if you have a pair of rules: the first rule populates a list, and the second rule depends on data being on that list, and both rules are expected to operate on the same event, the list may not be updated by the first rule in time for the second rule to trigger as expected.

Note that the order of rule processing is not guaranteed, so this scenario is not guaranteed to work in Compact Mode, either. If both rules are not expected to operate on the same event, but the events arrive too closely together, the second rule may still not trigger due to the active list not having yet been updated.

### <span id="page-19-3"></span>Services are not Started During an ESM Distributed Correlation Installation

Services do not automatically start during an ESM installation in distributed correlation mode, and the setup services.sh command does not start services either. In that context, setup\_services.sh performs set up of the services only. In this case, start

services using /etc/init.d/arcsight\_services start on the persistor node after configuring all services. Services are started as a part of installation in compact mode. See the **ESM** [Installation](https://community.microfocus.com/t5/ESM-and-ESM-Express/Micro-Focus-Security-ArcSight-ESM-Installation-Guide/ta-p/1661014) Guide for details.

### <span id="page-20-0"></span>Stop and Start All Services if a Major Service is Stopped

In distributed mode, if a major service is stopped, stop all other services (/etc/init.d/arcsight\_services stop all) and start them again (/etc/init.d/arcsight\_services start all) as the user arcsight from the persistor node.

Major services include:

- aggregator
- correlator
- $\bullet$  dcache
- manager
- mbus\_control
- mbus data
- $\cdot$  repo

Otherwise you may see reduction in event processing speed.

Major services typically stop in these cases:

- Node reboots, or High Availability Failovers
- When you bring down one of the above services for administrative purposes.

If the ESM Console or Command Center cannot connect to ESM, you can confirm that a stopping and starting all services is necessary by running

/etc/init.d/arcsight\_services status manager

If this command reports that Manager is unavailable or initializing, you should stop and start all processes.

### <span id="page-20-1"></span>Stopping Message Bus Services

Unlike other services, message bus control services can be stopped only from the persistor node. Also, when you run /etc/init.d/arcsight\_services stop mbus\_ control<#> from the persistor, it will stop all instances of message bus data.

### <span id="page-21-0"></span>Hierarchy Map Data Monitor in Distributed Correlation - Not Recommended

The Hierarchy Map data monitor is performance intensive, therefore it is not recommended in distributed mode.

### <span id="page-21-1"></span>Converting IPv4 to IPv6 in Distributed Correlation Mode - Consult Professional Services

If you decide to convert your machine from IPv4 to IPv6, and your system is in distributed correlation mode, you must consult professional services. It is not recommended that you attempt this conversion yourself.

### <span id="page-21-2"></span>Distributed Cache Inconsistency

In some cases, distributed cache nodes may lose contact with each other. This can occur due to network interruptions or as the result of heavily-loaded system. If this happens, not all data is shared between correlators, aggregators, and the persistor. As a result, some data monitors and dashboards will show no data, and there may be a possible drop in EPS.

To fix this, you must identify the distributed cache (dcache) instance(s) that are causing the problem and need to be restarted. Note that if the distributed cache becomes inconsistent, you will see Connection to DC in right upper corner of ArcSight Command Center Cluster View dashboard shown in red.

#### To restore the state of distributed cache cluster:

- 1. Go the ArcSight Command Center and navigate to the Cluster View Dashboard.
- 2. Check the audit events on the dashboard, and look for the service name DCache connection is down. There will be an associated service message, "Hazelcast cluster inconsistency . . . ".
- 3. Hover your mouse pointer over the "Hazelcast cluster inconsistency . . . " service message, and you will see the identity of the service that is causing the issue. For example:

Hazelcast cluster inconsistency. Some DCache instances are not accessible. Restart them if they are running (split-brain), otherwise clear their runtime records in repo using command "dcache-repo-records". Troubled instances: dcache2@host3

In this example the name of the distributed cache instance that is causing the issue is *dcache2*. The hostname in this example is host<sub>3</sub>, and is the name of the machine in the cluster on which that particular distributed cache instance resides.

4. Restart the service. For example:

/etc/init.d/arcsight\_services stop dcache2

/etc/init.d/arcsight services start dcache2

5. Run this command to remove information repository records from non-responsive distributed cache instances; for example, for the instance *dcache2*:

bin/arcsight dcache-repo-records -r dcache2

Run this command if a standalone distributed cache instance did not properly shutdown or was abruptly disconnected (for example, due to a network problem) and as a result is still reported as available according to information repository runtime records, but is not accessible from the persistor.

In the above example, the command cleans internal runtime record for dcache2 in the information repository. The record is automatically reset by the instance, if it becomes available again (for example, after the network connection is restored).

### <span id="page-22-0"></span>Large Lists Can Take Time to Load on Cluster Startup

In a distributed cluster, when large lists (>1 million) are present, it can take some time, depending on the size of the list, for the lists to load and EPS to ramp up, on startup of the cluster.

## <span id="page-22-1"></span>Using the Edge Browser

- The ArcSight Console Help does not support Edge as the preferred browser. See also "Using [Windows](#page-18-2) 10" on page 19 for related information.
- The Tools command does not work with the Edge browser due to a certificate issue.
- On the ArcSight Console and ArcSight Command Center, viewing PDF reports on the Edge browser is not supported. Either view the PDF report in Internet Explorer, or output the report in HTML format.

### <span id="page-22-2"></span>Oversized Event Graphs

In both the ArcSight Console and ArcSight Command Center, if you are viewing the Event Graph dashboard and there are too many events, the graph will be too large to fit the display.

If this happens, reduce the number of events in the data monitor used by the dashboard. You do this by refining the filter used by the data monitor.

## <span id="page-23-0"></span>Full Text Search

By default, ESM supports full text search. This enables you to search on any word of any text field of any event. Disk space is required for storing events for full text search, approximately 40 to 50% more than if full text search were disabled.

The feature is controlled by the property:

fulltext.search.enabled

If you want to disable full text search, enter this setting in server.properties:

fulltext.search.enabled=false

Then restart the Manager. For important details on editing properties files, refer to the topic, "Managing and Changing Properties File Settings" in the ESM [Administrator's](https://community.microfocus.com/t5/ESM-and-ESM-Express/Micro-Focus-Security-ArcSight-ESM-Administrator-s-Guide/ta-p/1661005) [Guide](https://community.microfocus.com/t5/ESM-and-ESM-Express/Micro-Focus-Security-ArcSight-ESM-Administrator-s-Guide/ta-p/1661005).

### <span id="page-23-1"></span>Resource Validation

Resource validators for IP and MAC address data have been tightened. After an upgrade from 6.9.1, any resources containing incorrect IP addresses or address ranges will be invalidated. The same goes for non-unique MAC addresses. You need to rebuild the invalidated resource with the correct address formats.

You should also look at ESM packages created in previous releases, which may contain assets with the wrong address formats. Imported assets with the wrong address formats are invalidated. These should be fixed after they are imported.

For more information on supported IP address range formats, refer to "IP Address Ranges" topic in the [ArcSight](https://community.microfocus.com/t5/ESM-and-ESM-Express/Micro-Focus-Security-ArcSight-Console-User-s-Guide/ta-p/1661010) Console User's Guide.

## <span id="page-23-2"></span>ESM Peer Certification for Content Synchronization

Peering for ESM content synchronization is automatically mutual, so a group of peers may be enabled from a single Manager. Content Management is certified with up to five subscribers, with one additional Manager as a publisher.

Caution: For ESM content synchronization, only ESM peers of the same version are supported. Application of Service Packs, Patches and Hotfixes alter version numbers. You should carefully consider the impact to synchronization during change management.

For more information about content management, refer to the following:

- "Creating or Editing Packages" and "Supported Package Resources for Content Synchronization" in the [ArcSight](https://community.microfocus.com/t5/ESM-and-ESM-Express/Micro-Focus-Security-ArcSight-Console-User-s-Guide/ta-p/1661010) Console User's Guide
- "Content Management" and "Configuring Peers" in the [ArcSight](https://community.microfocus.com/t5/ESM-and-ESM-Express/Micro-Focus-Security-ArcSight-Command-Center-User-s-Guide/ta-p/1661007) Command Center [User's](https://community.microfocus.com/t5/ESM-and-ESM-Express/Micro-Focus-Security-ArcSight-Command-Center-User-s-Guide/ta-p/1661007) Guide

## <span id="page-24-0"></span>ESM and Logger Connectivity

<span id="page-24-1"></span>ESM in pure IPv6 mode will not connect with Logger 6.3 or earlier releases.

## Actor Model Import Connector

The Actor Model Import Connector for Microsoft Active Directory allows you to develop a model import connector to import actor model data. This connector can be configured in a dual stack or pure IPv6 environment. Refer to the Actor Model Import Connector for Microsoft Active Directory Configuration Guide. The Actor Model Import Connector for Microsoft Active Directory to install for ESM 7.2 Service Pack 1 is version 7.15.0.8297.0.

See the ESM [Support](https://community.softwaregrp.com/t5/ESM-and-ESM-Express/ArcSight-ESM-Support-Matrix/ta-p/1587254) Matrix for details on ESM 7.2 Service Pack 1 supported platforms.

Caution: Install and use the Actor Model Import Connector for Microsoft Active Directory that is provided with the ESM 7.2 Service Pack 1 release. That is the version of the connector that is tested and certified to work with ESM 7.2 Service Pack 1. Do not use previously-supplied versions of the Actor Model Import Connector for Microsoft Active Directory with ESM 7.2 Service Pack 1.

## <span id="page-24-2"></span>Asset Model Import FlexConnector

The Asset Model Import FlexConnector supports the ability to create and manage the Asset Model within ESM. The Asset Model Import FlexConnector allows you to develop a model import connector to import asset model data from a file. This enables you to create and maintain ESM Network Model data and keep the data in sync with the data in your Asset Management system. This connector can be configured in a dual stack or pure IPv6 environment. Refer to the Asset Model Import FlexConnector Developer's Guide. The Asset Model Import FlexConnector to install for ESM 7.2 Service Pack 1 is version 7.15.0.8298.0.

Earlier Asset Model Import Connector versions enabled the creation of IPv4 assets. This new version enables the creation of both IPv4 and IPv6 assets.

See the ESM [Support](https://community.softwaregrp.com/t5/ESM-and-ESM-Express/ArcSight-ESM-Support-Matrix/ta-p/1587254) Matrix document available on the Protect 724 site for details on 7.2 Service Pack 1 supported platforms.

Caution: Install and use the Asset Model Import FlexConnector that is provided with the ESM 7.2 Service Pack 1 release. That is the version of the connector that is tested and certified to work with ESM 7.2 Service Pack 1. Do not use previouslysupplied versions of the Asset Model Import FlexConnector with ESM 7.2 Service Pack 1.

## <span id="page-25-0"></span>Forwarding Connector

The ArcSight Forwarding Connector can receive events from a source Manager and then send them to a secondary destination Manager, an ArcSight Logger, or a non-ESM destination. Only the Linux executable applies to ESM 7.2 Service Pack 1.

The Forwarding Connector is capable of forwarding events with IPv4 or IPv6 addresses. If the destination ESM supports both IPv4 and IPv6 addresses, then the address fields like Attacker, Source, Target, and so on, will be used. If the destination does not support IPv6 addresses, then the deviceCustomIPv6Address fields 1-4 will be used.

<span id="page-25-1"></span>See the ESM [Support](https://community.softwaregrp.com/t5/ESM-and-ESM-Express/ArcSight-ESM-Support-Matrix/ta-p/1587254) Matrix document for Forwarding Connector version on ESM 7.2 Service Pack 1.

### Post Upgrade - Install ArcSight SocView and ClusterView Packages

The content packages are installed automatically when you perform a new ESM installation (ClusterView content package is installed if you are using ESM in distributed mode). However, when you upgrade your ESM system, the content packages are not installed automatically. You can install these packages from the ArcSight Console any time after the upgrade.

For instructions on installing ESM packages, refer to the topic "Installing or Uninstalling Packages" in the **[ArcSight](https://community.microfocus.com/t5/ESM-and-ESM-Express/Micro-Focus-Security-ArcSight-Console-User-s-Guide/ta-p/1661010) Console User's Guide**.

## <span id="page-25-2"></span>Rule Recovery Timeout Possible During High EPS

Checkpoint rule recovery can timeout if high EPS occurs. To attempt to prevent this timeout, set the rules.recovery.time-limit property in server.properties to a higher recovery time limit. This will enable the server to continue to load events from the database for checkpoint. The default value for the rules.recovery.time-limit property is 120 seconds (two minutes).

Note that the timeout can still occur after increasing the value of the rules.recovery.time-limit property, due to overall system load, high EPS, or a large number of rules. Also, the Manager will take longer to start up if the recovery time limit is increased.

For details on editing the server.properties file, see the "Editing Properties Files" topic in the ESM [Administrator's](https://community.microfocus.com/t5/ESM-and-ESM-Express/Micro-Focus-Security-ArcSight-ESM-Administrator-s-Guide/ta-p/1661005) Guide.

## <span id="page-26-0"></span>Audit Events Now Generated by Creation or Deletion of Mark Similar Configurations

The creation or deletion of mark similar configurations now generates audit events. You can add filters to view the audit events:

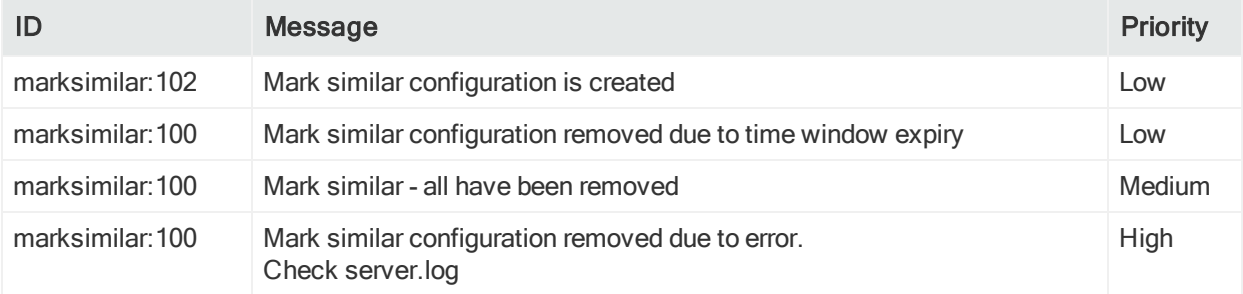

## <span id="page-26-1"></span>Reference to SmartConnectors Not Updated (Customer URI)

When the customer object is renamed on the ArcSight Console, the associated reference to SmartConnectors (the Customer URI) is not updated with the new name. The Customer URI on the connector retains the old name. This is expected behavior and not an issue.

## <span id="page-26-2"></span>Silent Install Not Supported in Dark Theme

When in silent mode, the ESM Console installer does not trigger the consolesetup step at the end of the install. As a result, a default console.properties file is not generated during the installation. Dark theme requires access to this properties file.

#### Workaround:

1. Run the consolesetup wizard in recording mode to capture a silent response file. For example:

arcsight consolesetup -i recorderui -f console silent.out

2. Use the response file console\_silent.out to run consolesetup in silent mode. For

ESM 7.2 Service Pack 1 Release Notes Welcome to ESM 7.2 Service Pack 1

example:

arcsight consolesetup -i silent -f <full path to console silent.out>

This results in a config/console.properties file in the ESM Console installation.

3. Now use the dark theme.

#### Syntax:

Note that the consolesetup command supports the following parameters:

```
consolesetup [-i <mode>] [-f <file>] [-g]
```
#### Parameters :

-i <mode> (modes are: console, silent, recorderui, swing)

-f <file> Log file name (properties file in –i silent mode)

-g (generate sample properties file for –i silent mode)

See the *ESM [Administrator's](https://community.microfocus.com/t5/ESM-and-ESM-Express/Micro-Focus-Security-ArcSight-ESM-Administrator-s-Guide/ta-p/1661005) Guide*, Appendix A: Administrative Commands for details on commands and parameters.

### <span id="page-27-0"></span>New Default Setting for Session List Entry Expiration **Time**

The default value for the session list Entry Expiration Time was 0 second(s). In this case, 0 seconds actually means unlimited. Now the default value for the session list Entry Expiration Time has been changed to read as Unlimited. See List Authoring, Creating or Editing a Session List, in the [ArcSight](https://community.microfocus.com/t5/ESM-and-ESM-Express/Micro-Focus-Security-ArcSight-Console-User-s-Guide/ta-p/1661010) Console User's Guide, for details.

### <span id="page-27-1"></span>Deprecated - Optimize Data Feature for Active Lists

The Optimize Data feature for active lists is deprecated and may be removed in a future release.

# <span id="page-28-0"></span>Unsupported Features in This Release

This information applies to ESM Software and ESM Express.

#### The following features are not available in this release:

- Conversion from default (non-FIPS) to FIPS SuiteB mode is not supported in compact or distributed ESM:
	- $\circ$  A FIPS-140 setup *can* be upgraded to compact ESM, and from there, conversion to distributed ESM is supported.
	- Conversion from default (non-FIPS) to FIPS 140 mode is supported only in compact ESM.
	- Conversion from default (non-FIPS) distributed ESM to FIPS 140 distributed ESM is not supported.
- The arcsight\_services restart command is no longer supported.

#### The following are not supported in this release:

- ESM 6.x Migration Tool, G7 to G9 ESM Express appliance
- ESM 6.x Migration Tool, G8 to G9 ESM Express appliance
- Resource Migration from ESM 5.x
- Hadoop Connector
- ArcSight Risk Insight
- Reputation Security Monitor (RepSM) 1.5x Solution, including use of RepSM Model Import Connector 7.1.7.7607.0
- Integration with Service Manager, including use of the ArcSM connector
- Threat Central Solution, including use of Threat Central Model Import Connector
- Integration with Remedy ticketing software
- Partially cached behavior is not supported on any data list in distributed mode, regardless of the size of the list. This includes:
	- <sup>o</sup> Partially Cached Active Lists
	- <sup>o</sup> Time Partitioned Active Lists
	- <sup>o</sup> All Session Lists.

Note: These lists still function with in-memory data but no attempt is made to retrieve entries from the database.

#### Using external authenticators in pure IPv6 environment is not supported

If Active Directory, LDAP, or RADIUS is installed in a pure IPv6 environment, communications are not supported with ESM in pure IPv6 or dual stack environments.

However, if Active Directory, LDAP, or Radius is installed in dual stack, communications are supported with ESM in pure IPv6 or dual stack environments.

#### The following integrations are not supported in a pure IPv6 environment:

External links to Console Help are not supported in an IPv6-only environment.

#### ESM Integrations:

The following ESM integrations are not supported. If you are using any of the following, do not upgrade to ESM 7.2 Service Pack 1:

- Integration with iDefense. Do not run the idefensesetup command to launch the iDefense wizard.
- Integration with BMC Remedy, including use of the ArcRemedyClient connector
- Integration with Risk Insight

#### ESM Service Layer APIs:

The following deprecated methods have been removed from the ESM Service Layer APIs:

- public List insertResources(List resources, int relationshipType, R parent) throws ServiceException;
- public List findAll() throws ServiceException; public boolean containsDirectMemberByName1(String groupId, String targetId, String name) throws ServiceException;
- public boolean containsDirectMemberByNameOrAlias1(String groupId, String targetId, String alias, String name) throws ServiceException;
- public boolean containsDirectMemberByName(String groupId, String targetId) throws ServiceException;

# <span id="page-30-0"></span>Resolved Issues

This section provides information about issues that are either fixed in this release or resolved with a workaround.

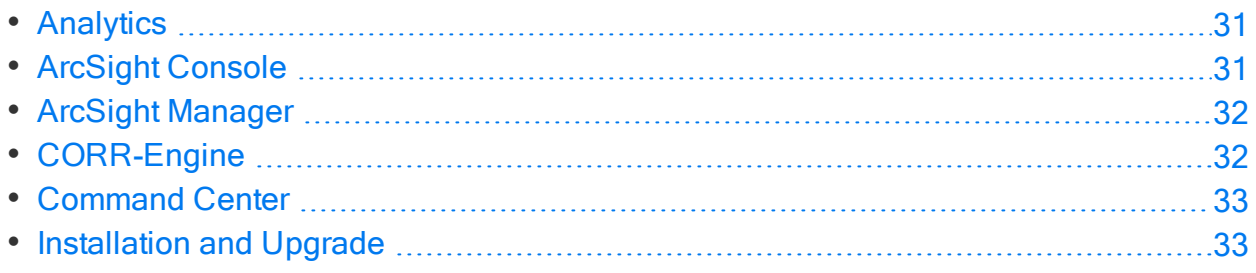

# <span id="page-30-1"></span>Analytics

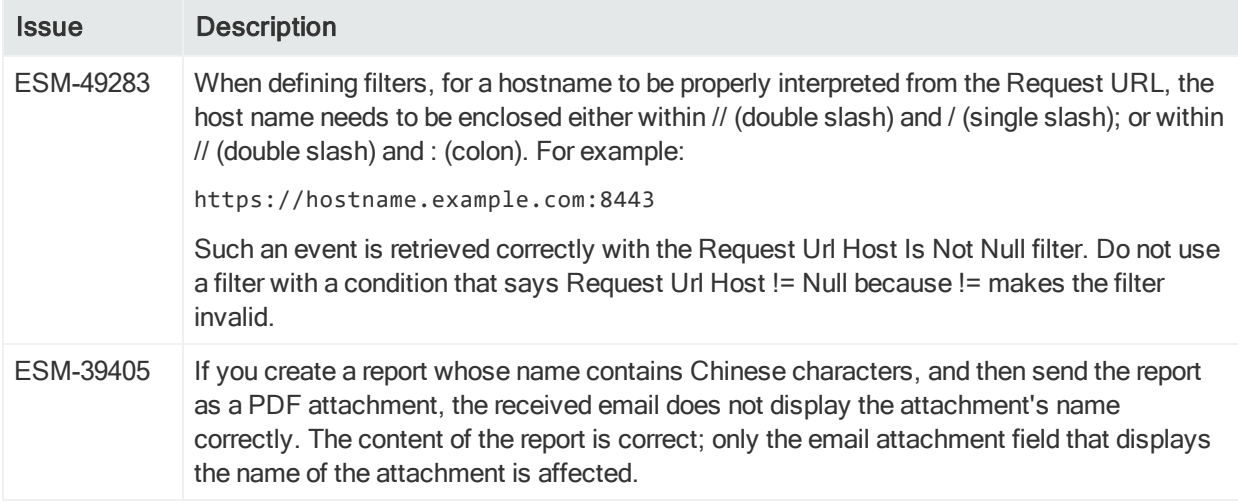

# <span id="page-30-2"></span>ArcSight Console

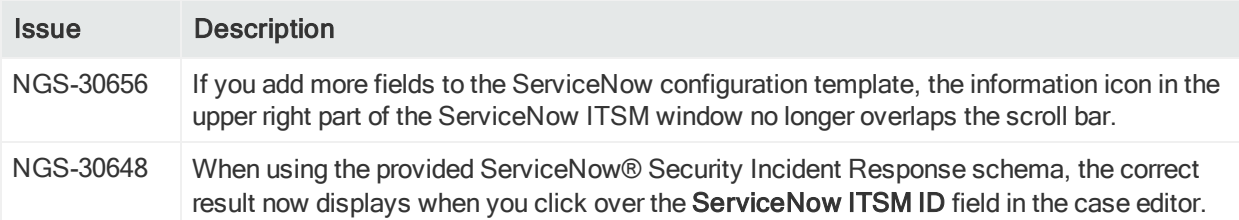

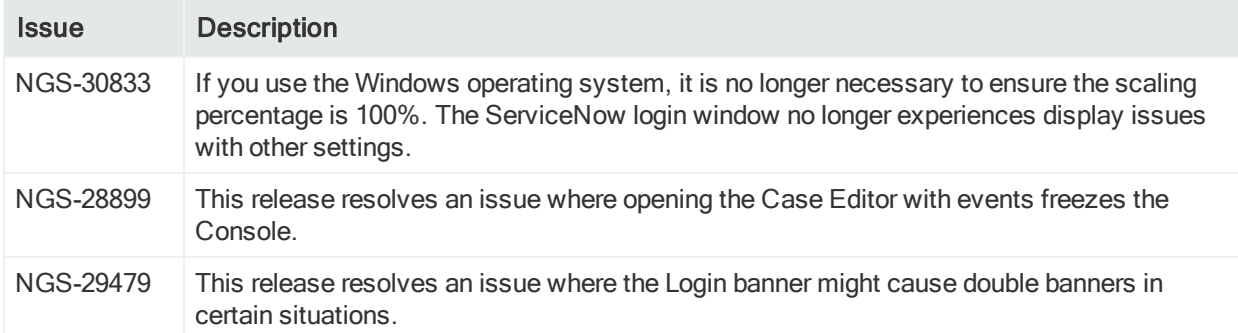

# <span id="page-31-0"></span>ArcSight Manager

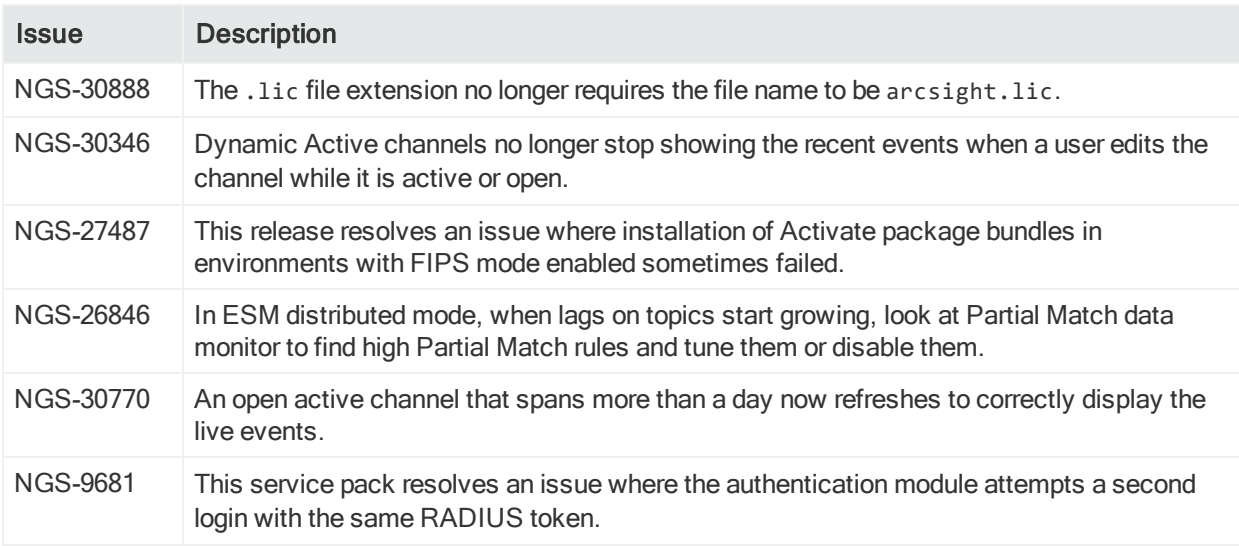

# <span id="page-31-1"></span>CORR-Engine

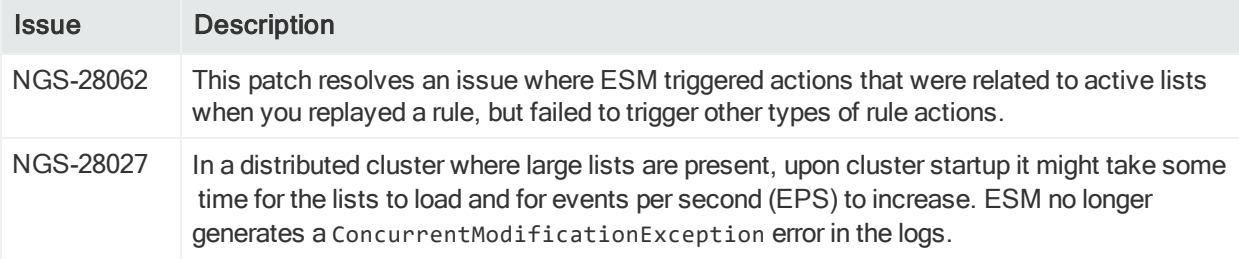

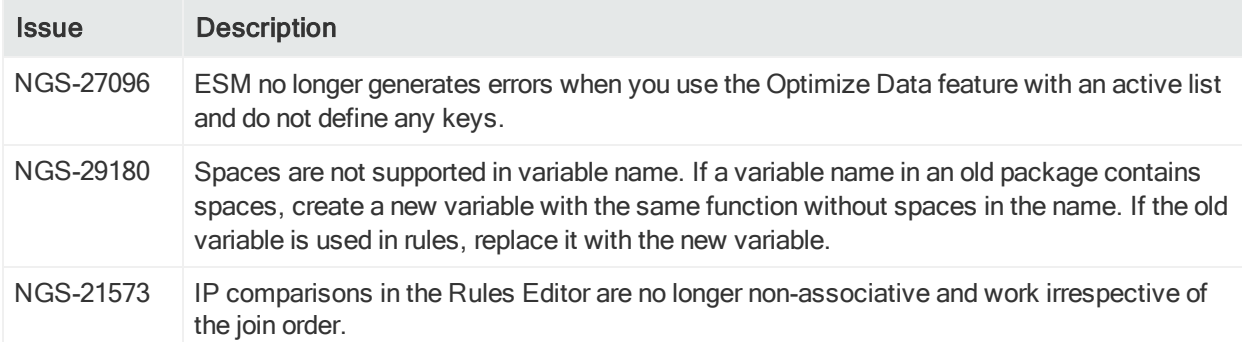

# <span id="page-32-0"></span>Command Center

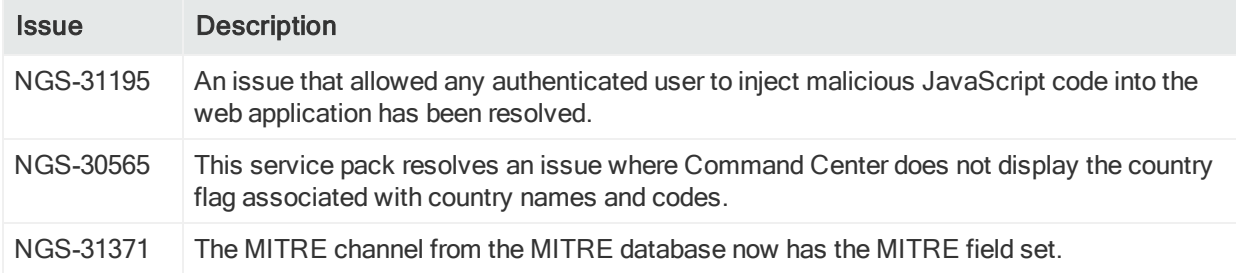

# <span id="page-32-1"></span>Installation and Upgrade

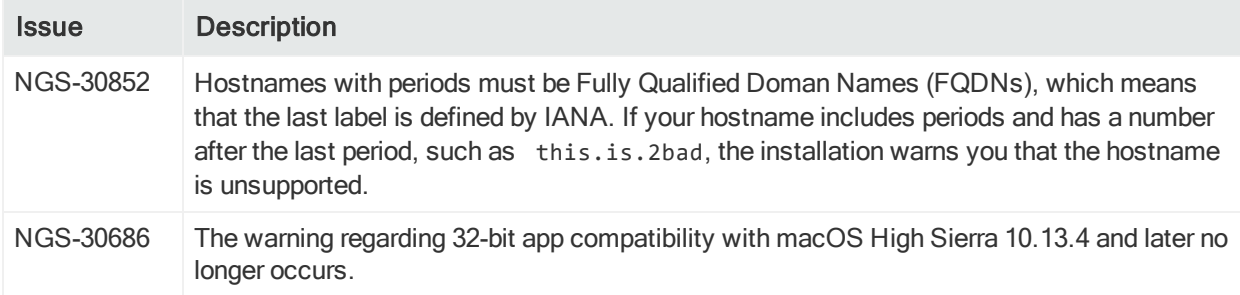

# <span id="page-33-0"></span>Open Issues

This release contains the following open issues.

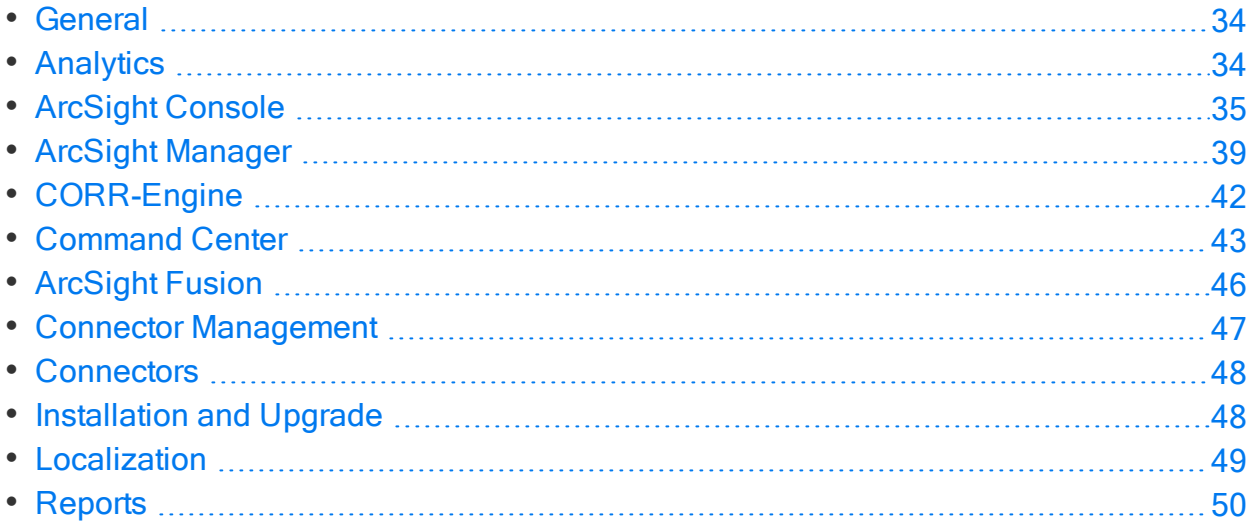

# <span id="page-33-1"></span>**General**

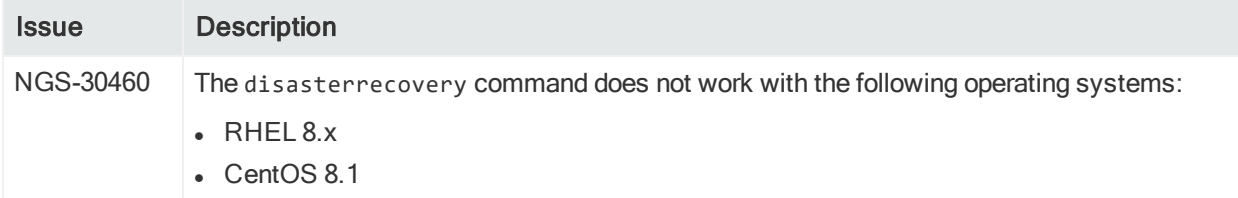

# <span id="page-33-2"></span>**Analytics**

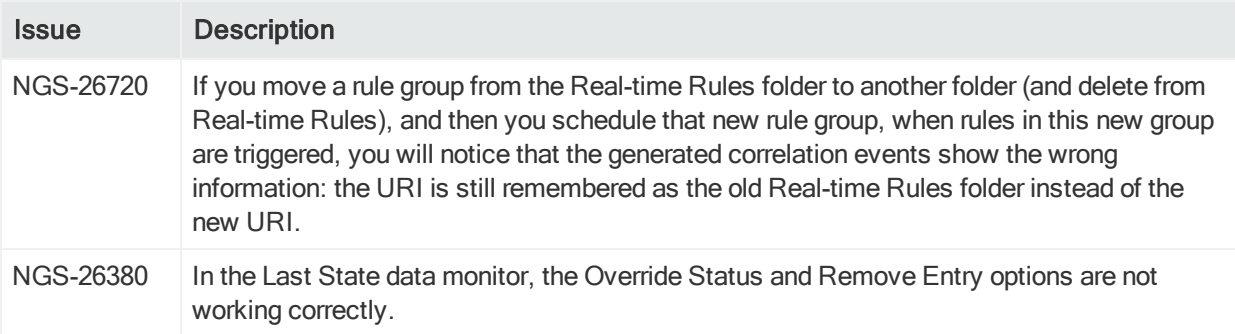

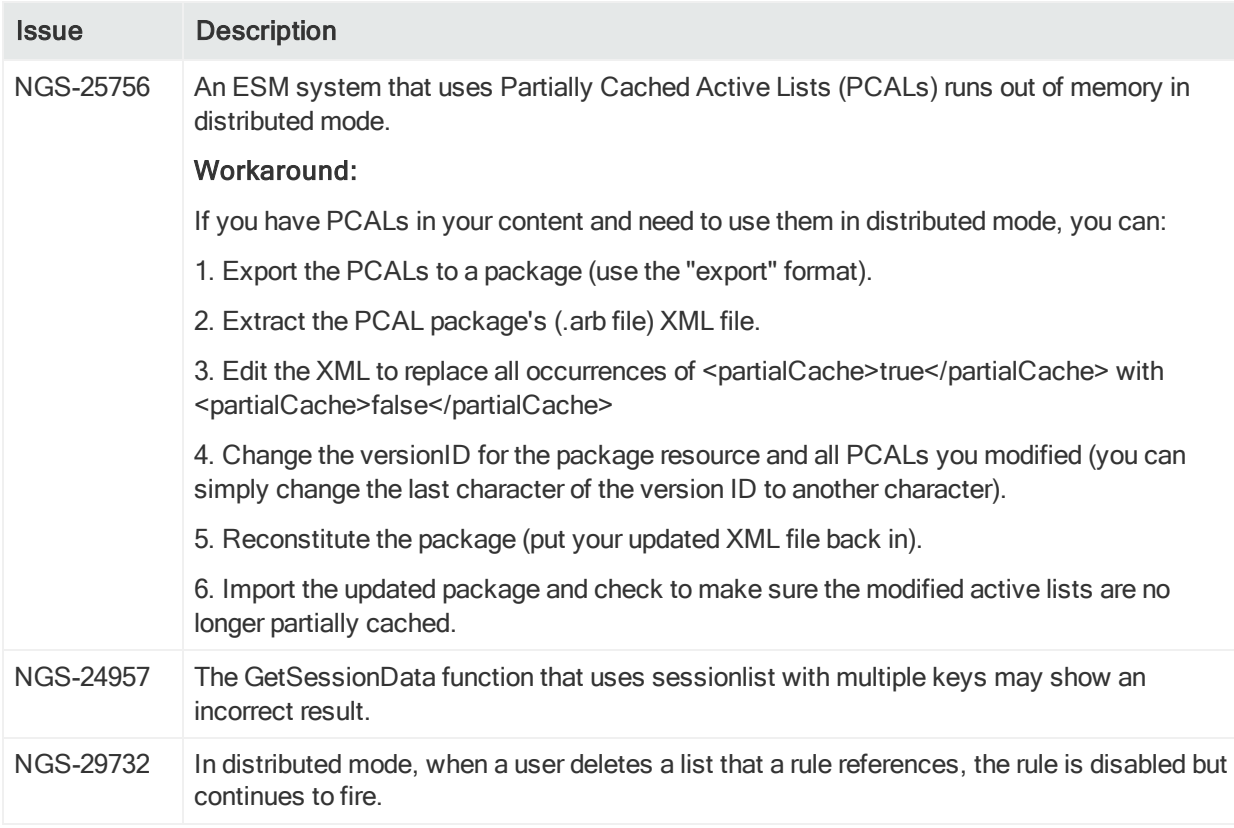

# <span id="page-34-0"></span>ArcSight Console

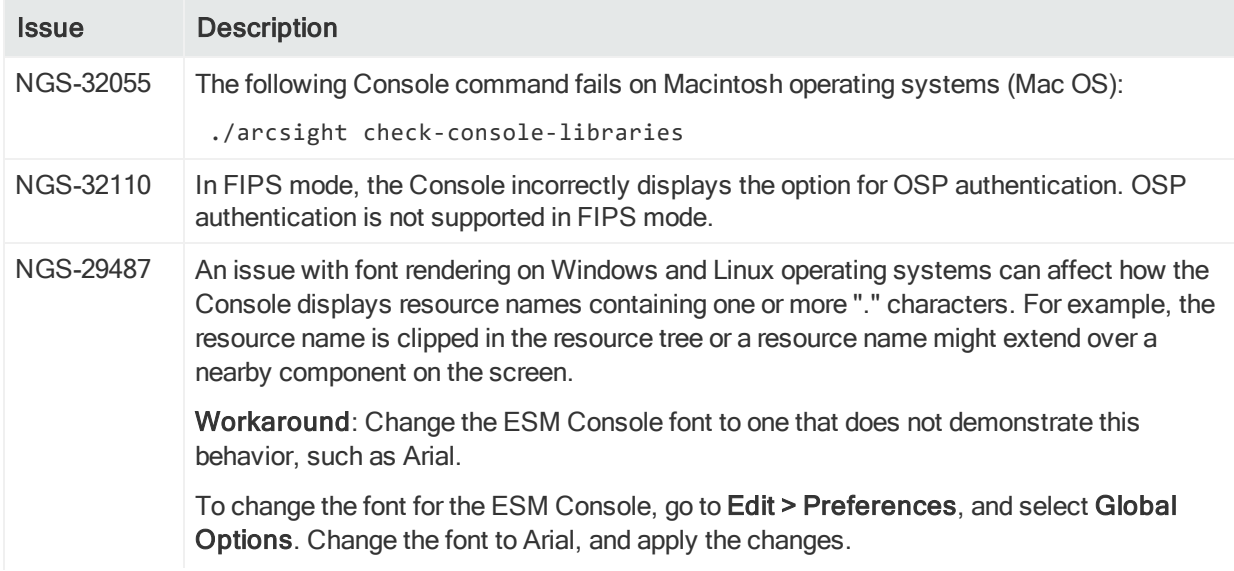

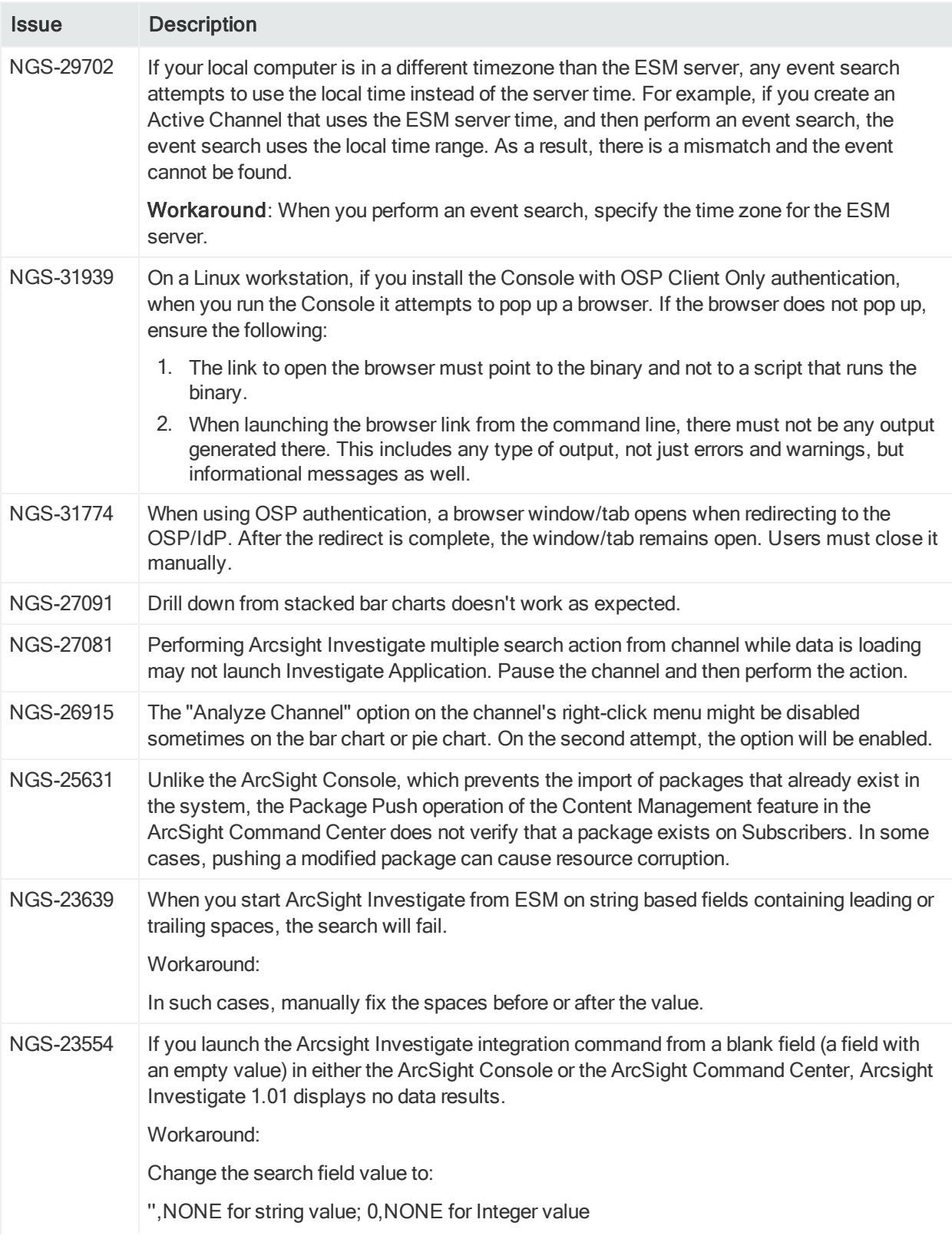

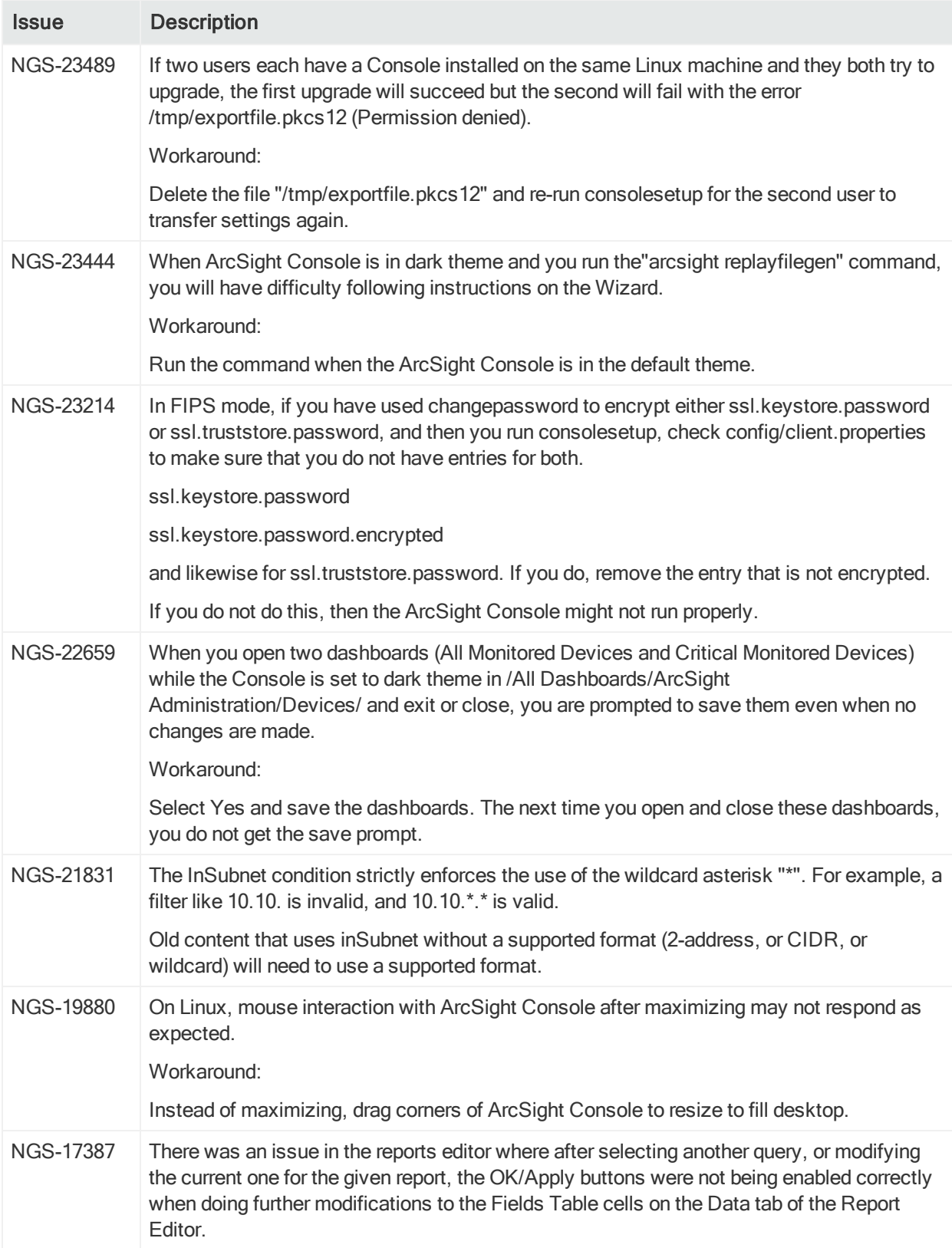

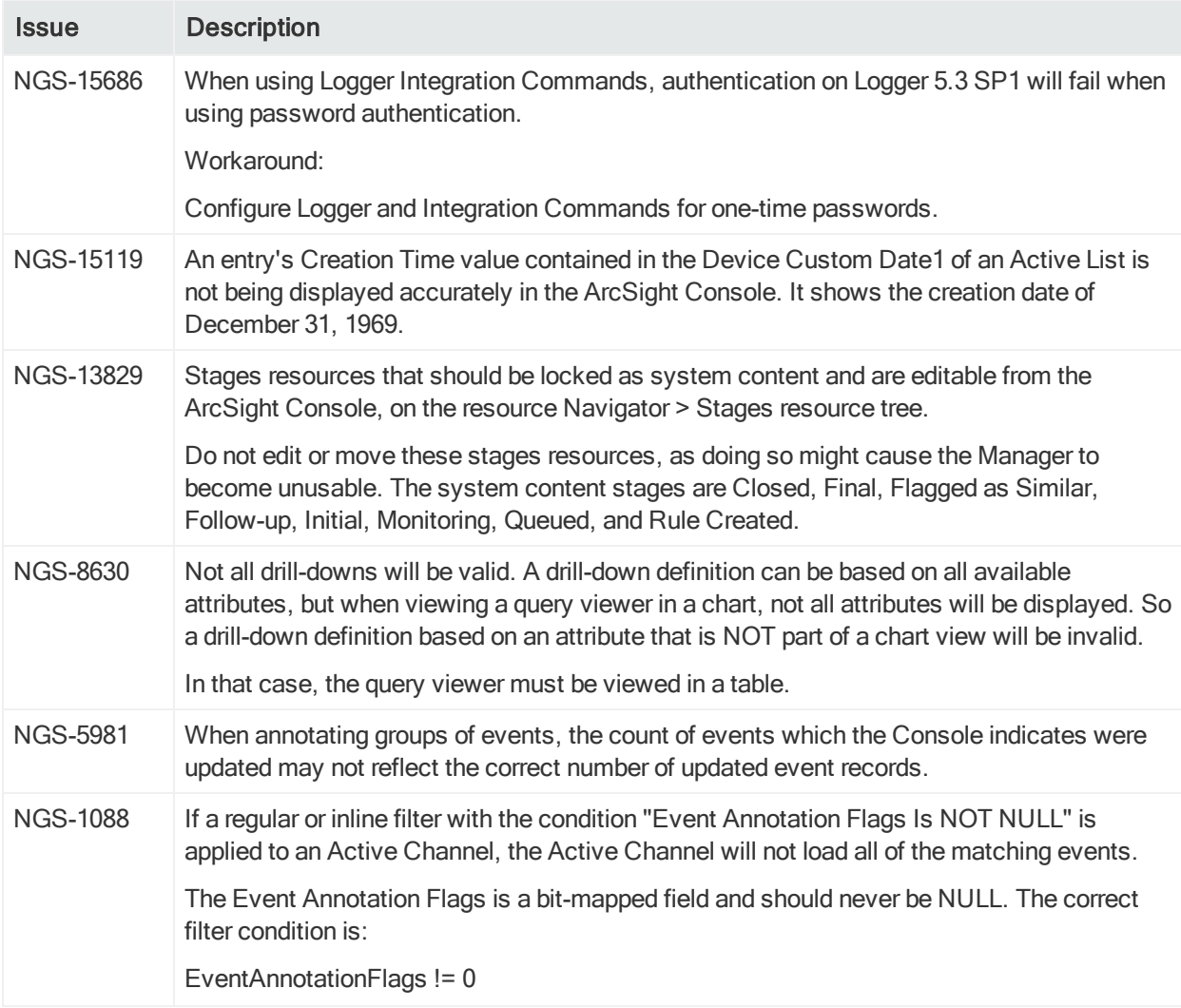

# <span id="page-38-0"></span>ArcSight Manager

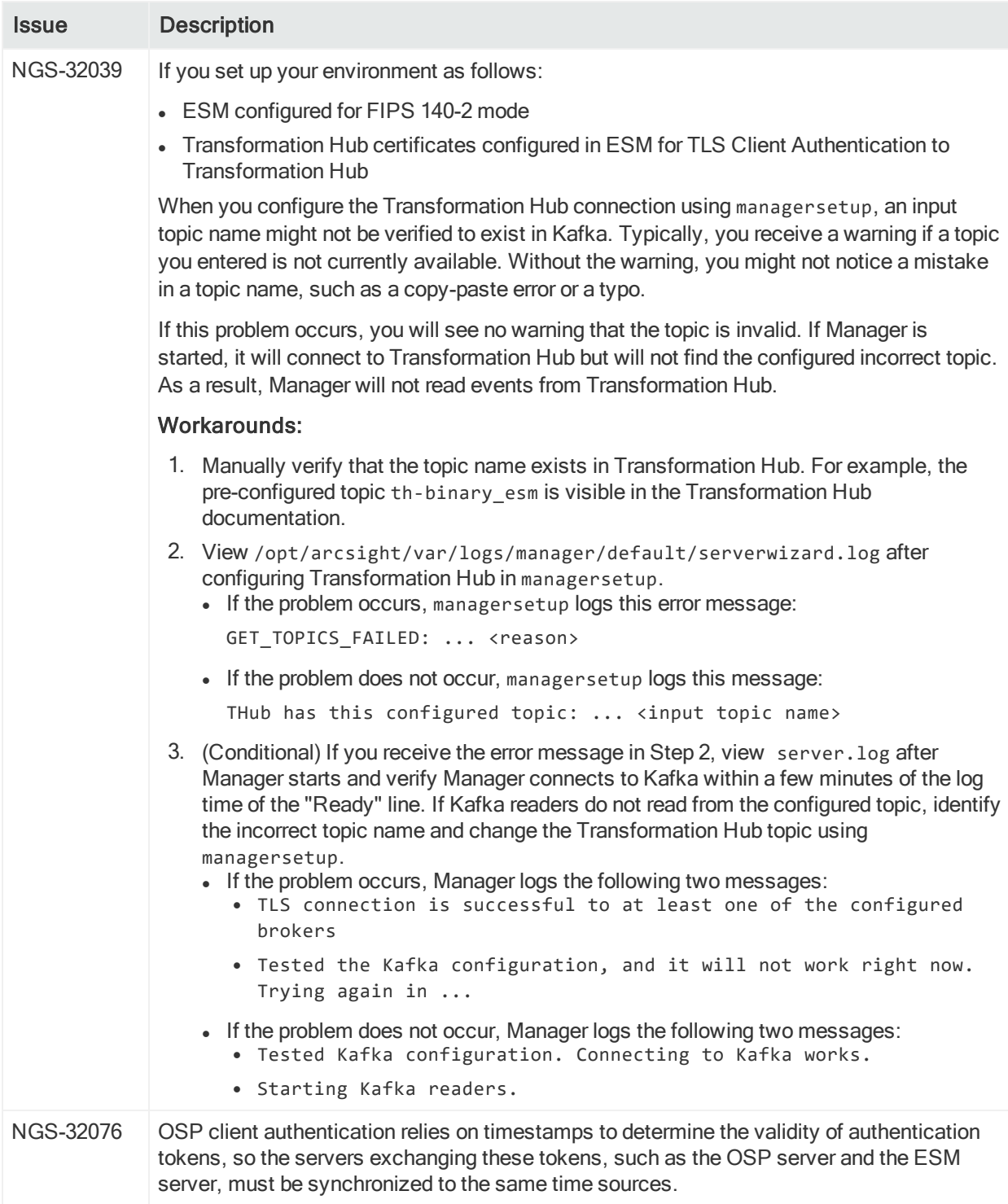

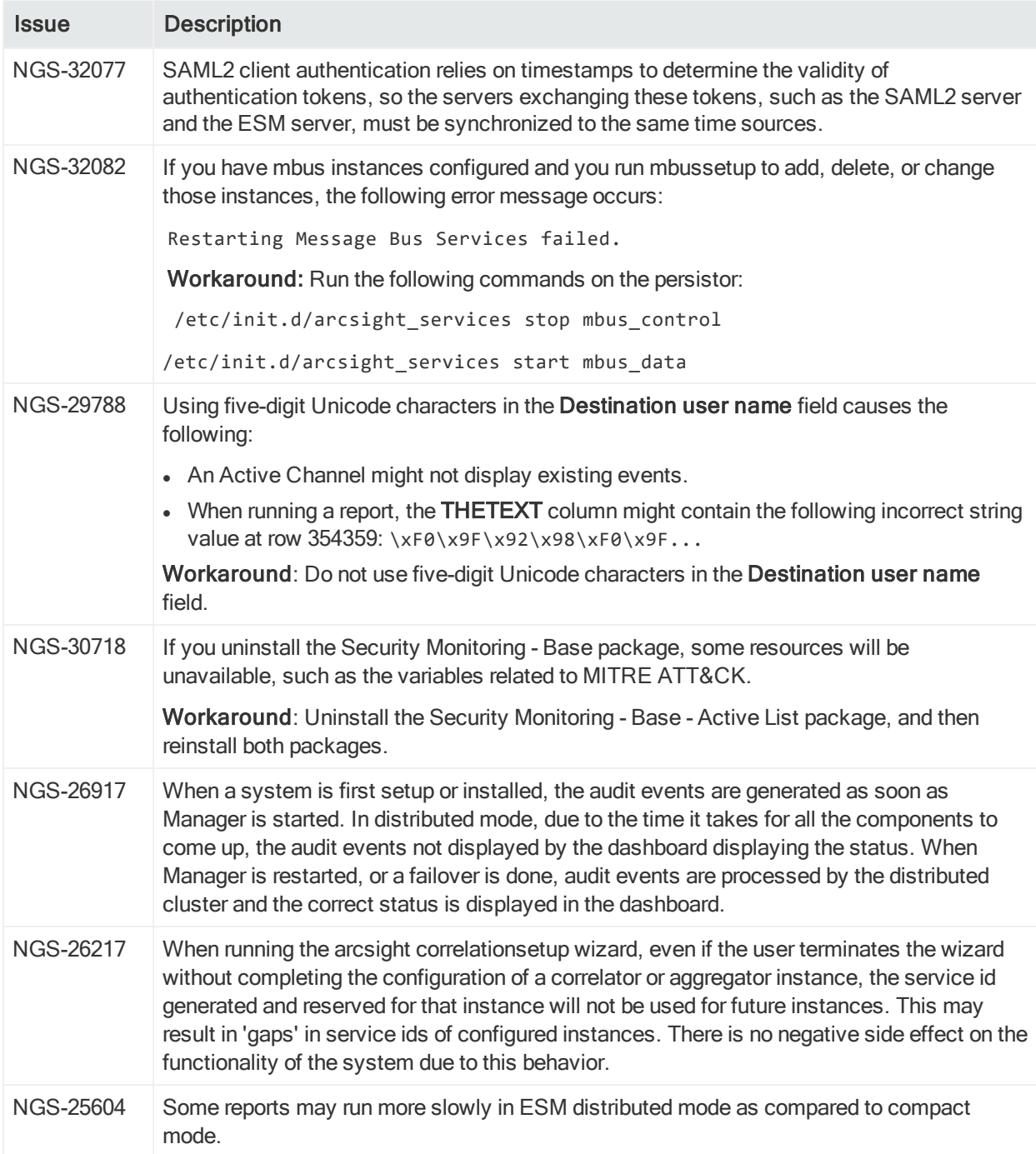

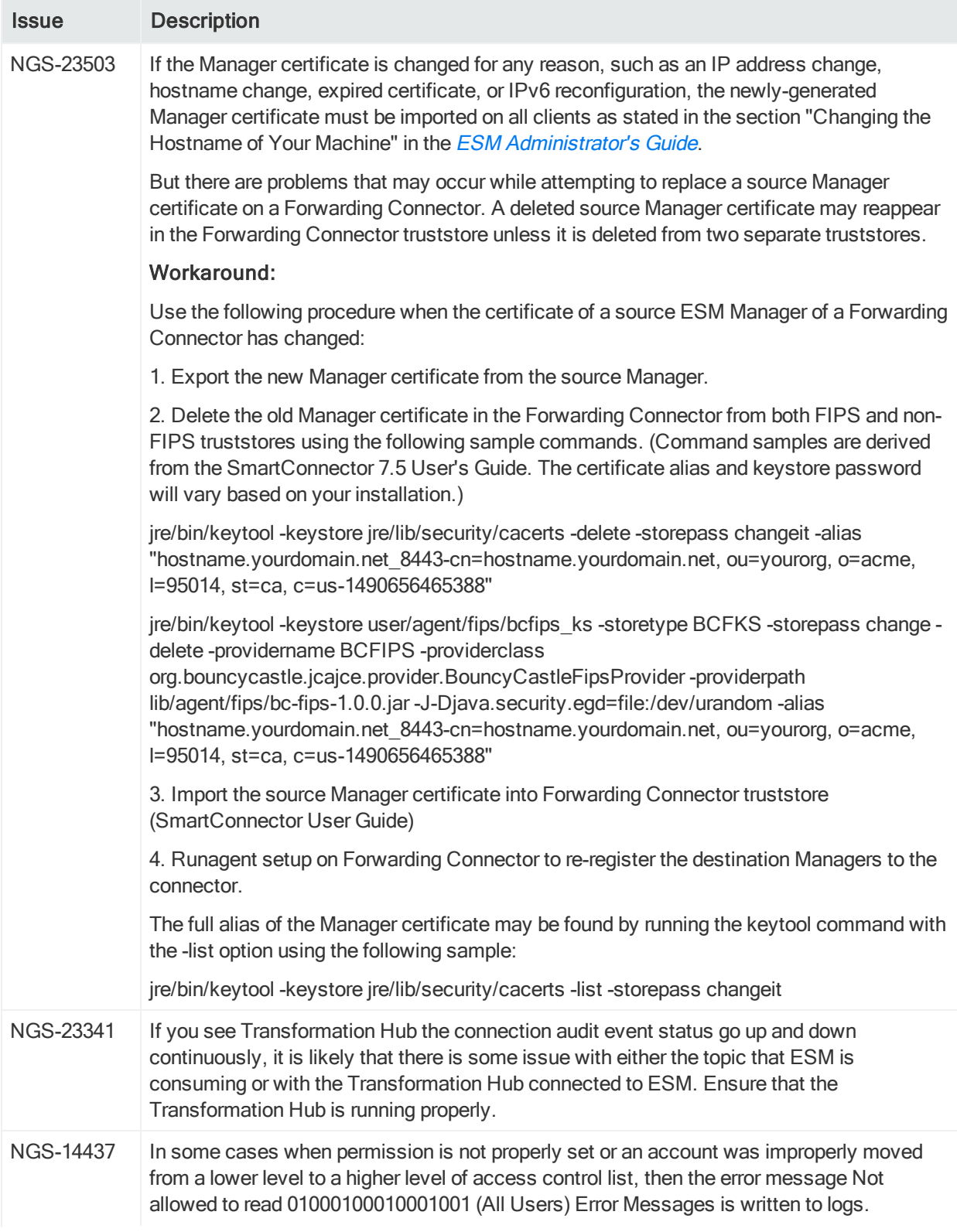

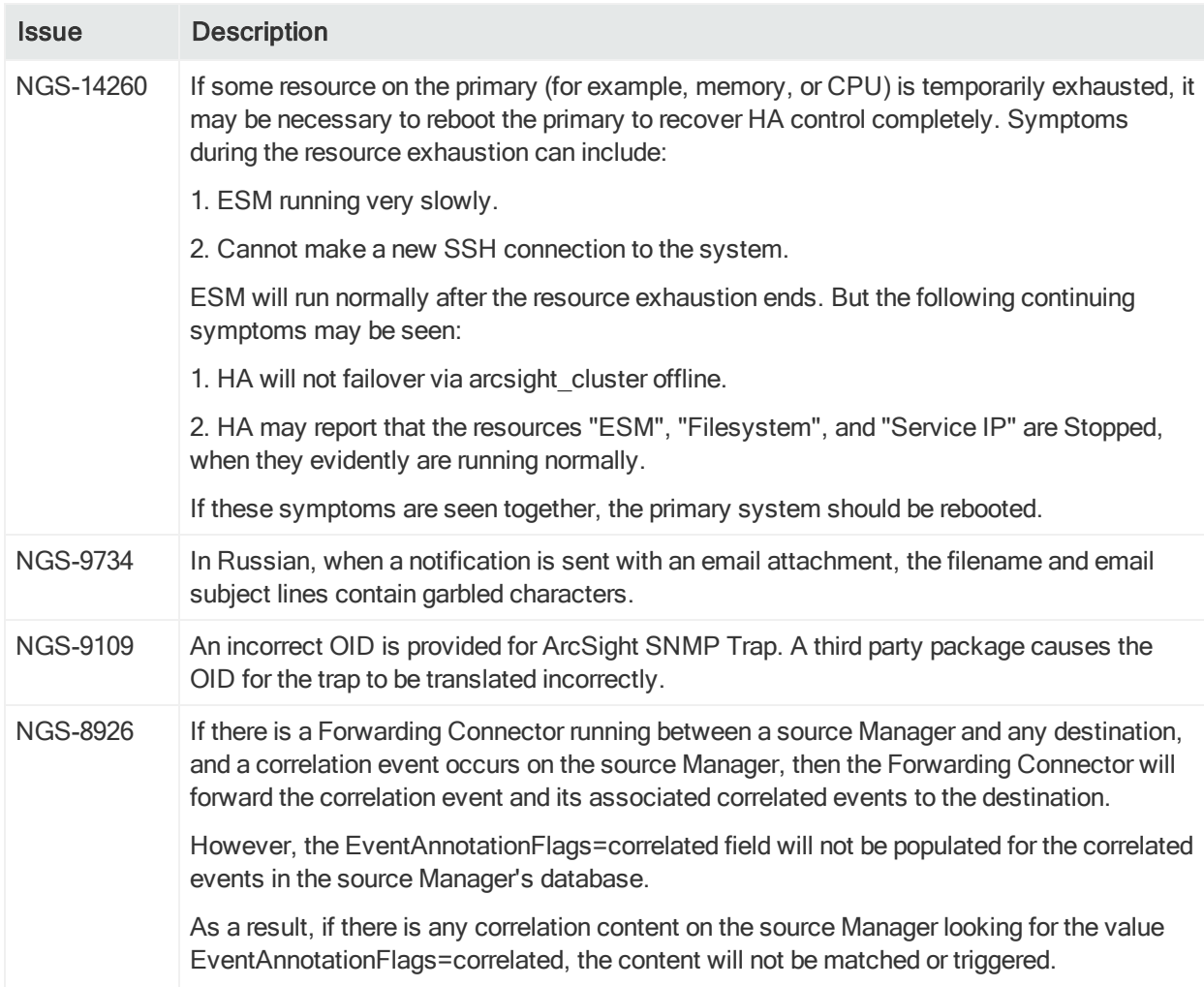

# <span id="page-41-0"></span>CORR-Engine

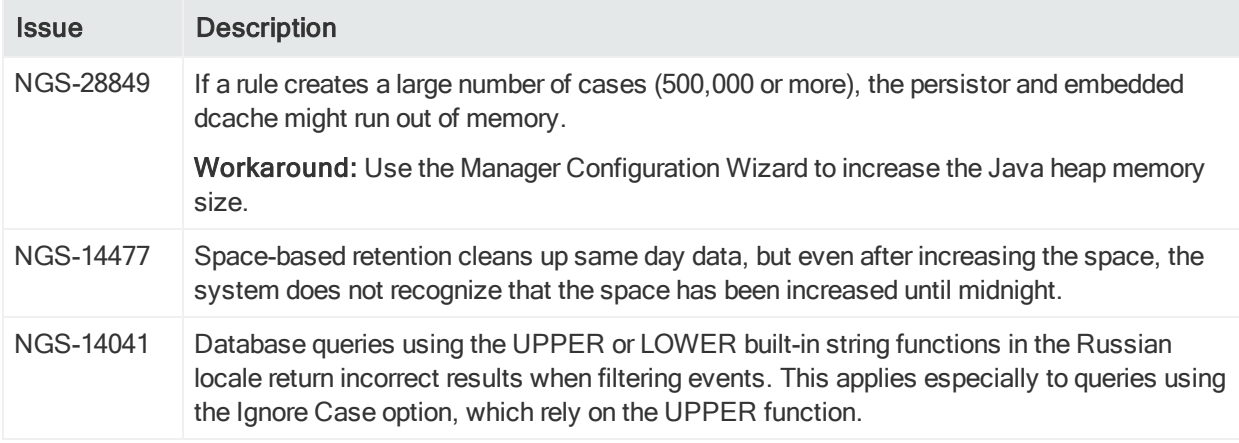

# <span id="page-42-0"></span>Command Center

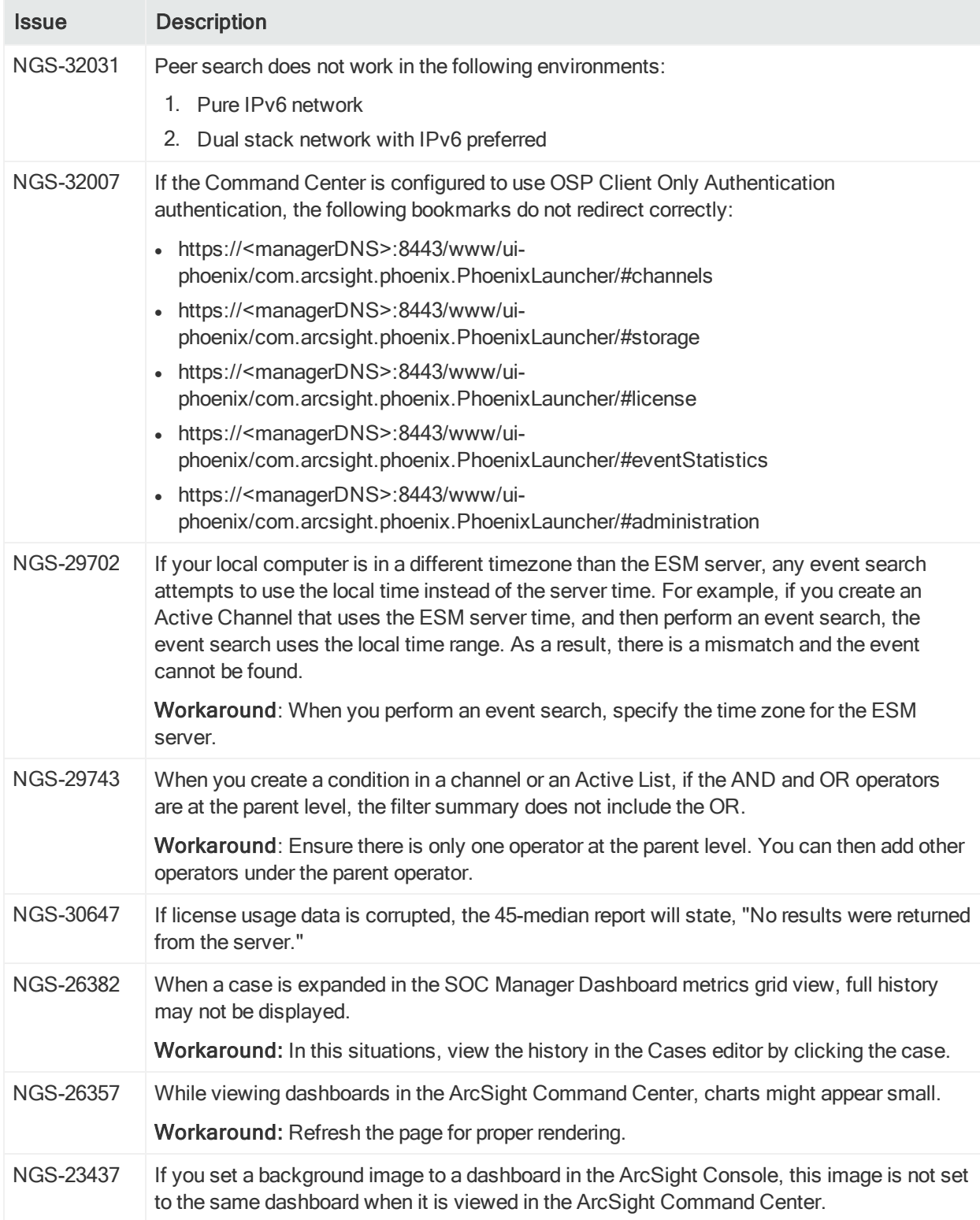

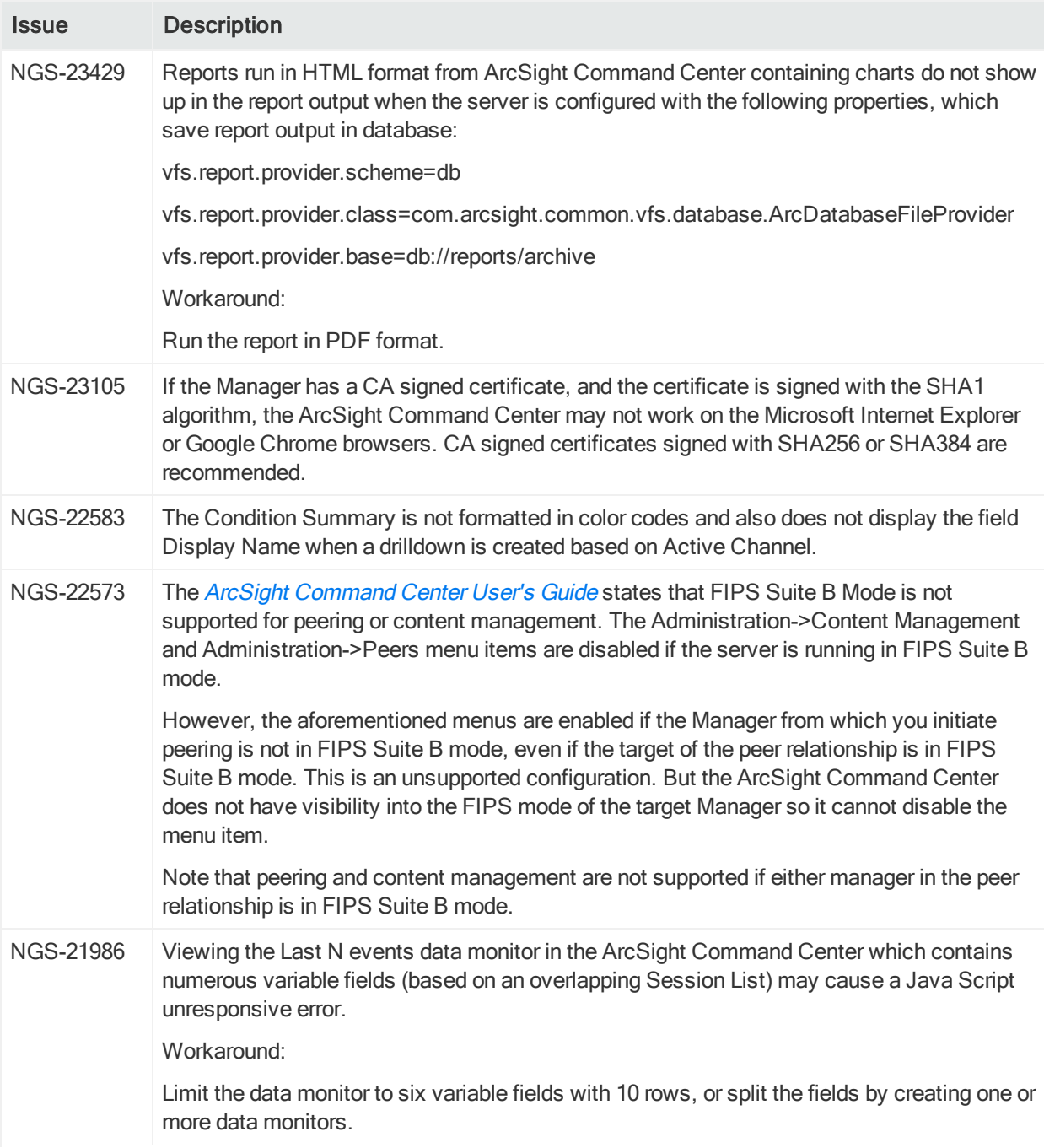

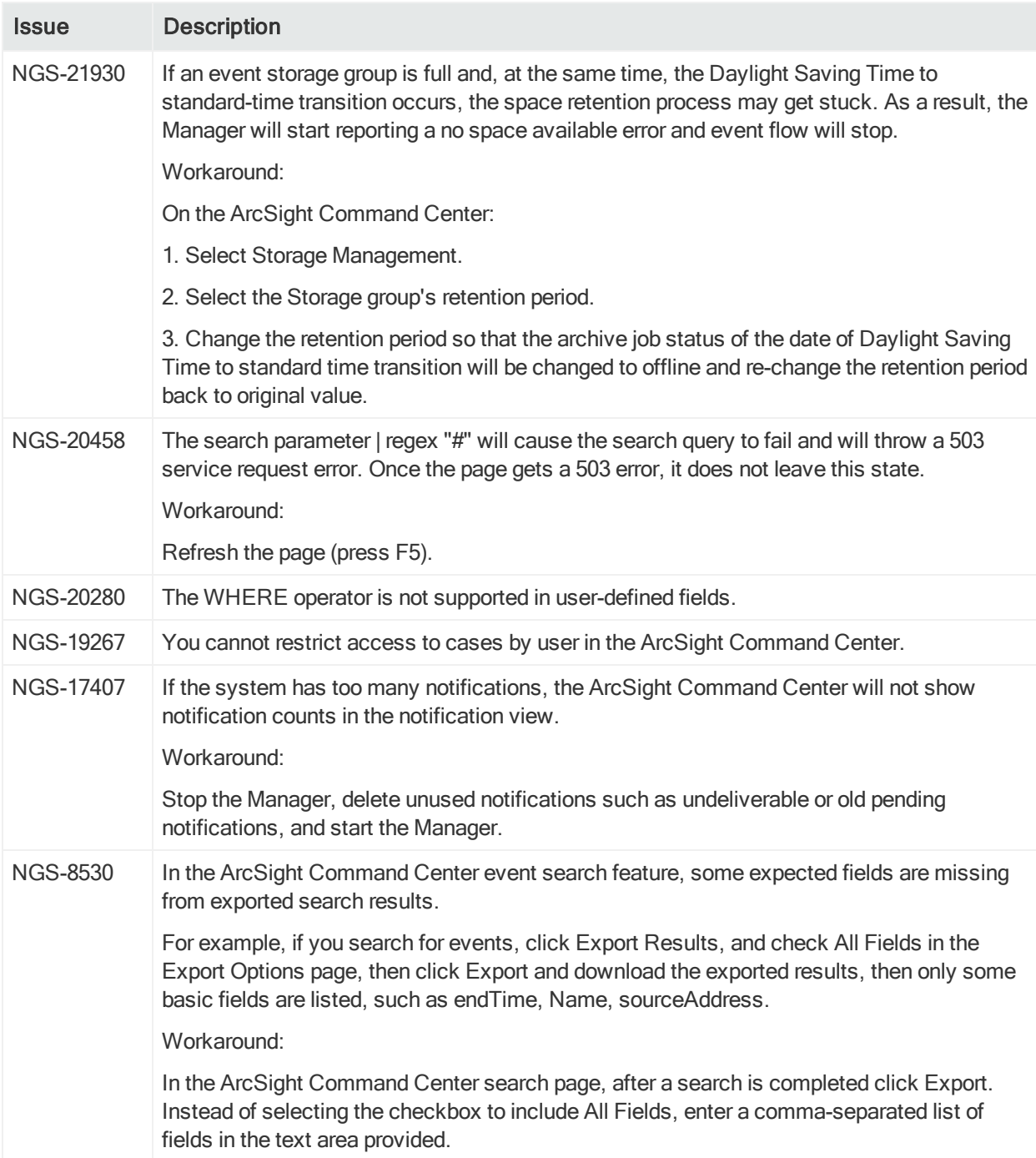

# <span id="page-45-0"></span>ArcSight Fusion

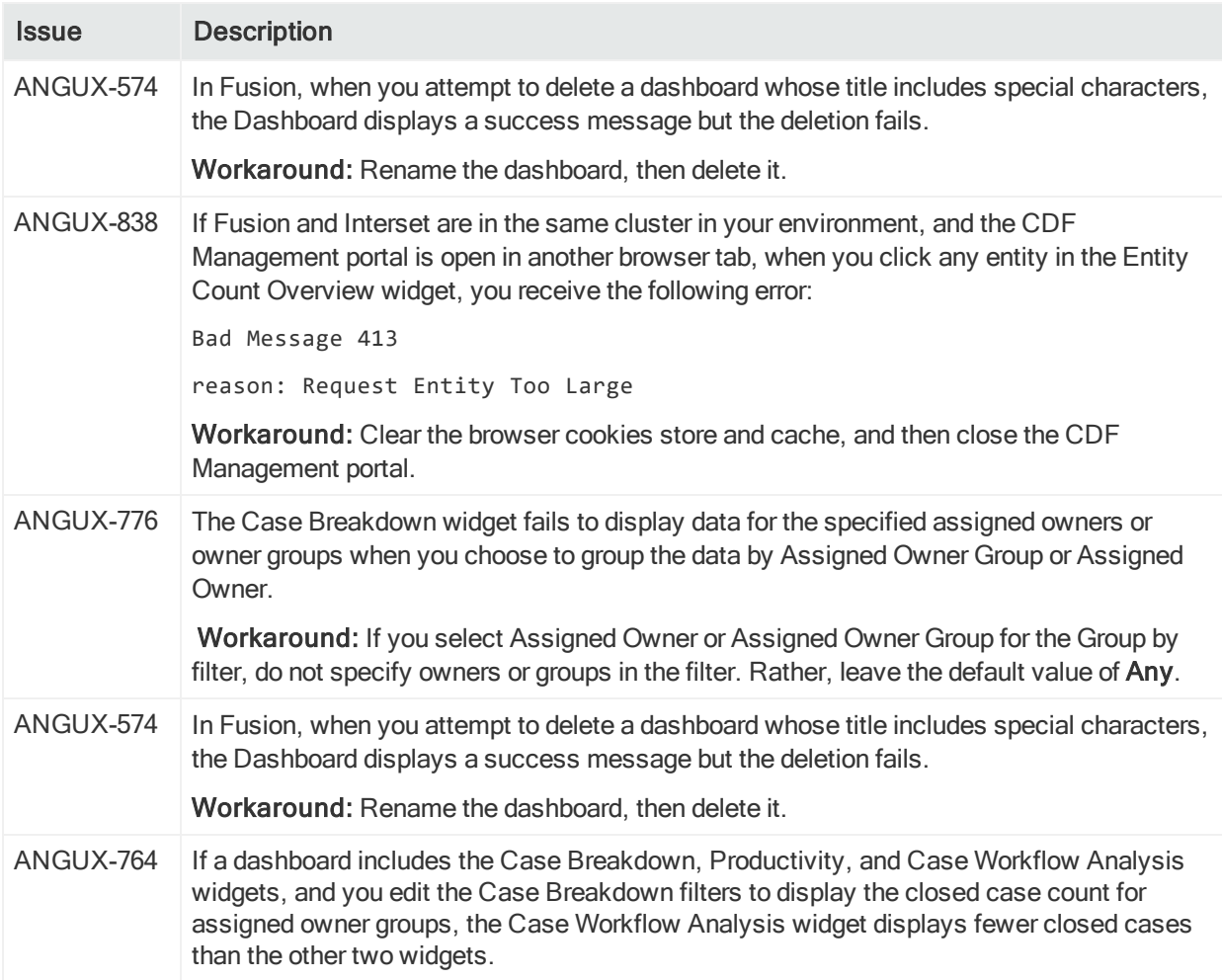

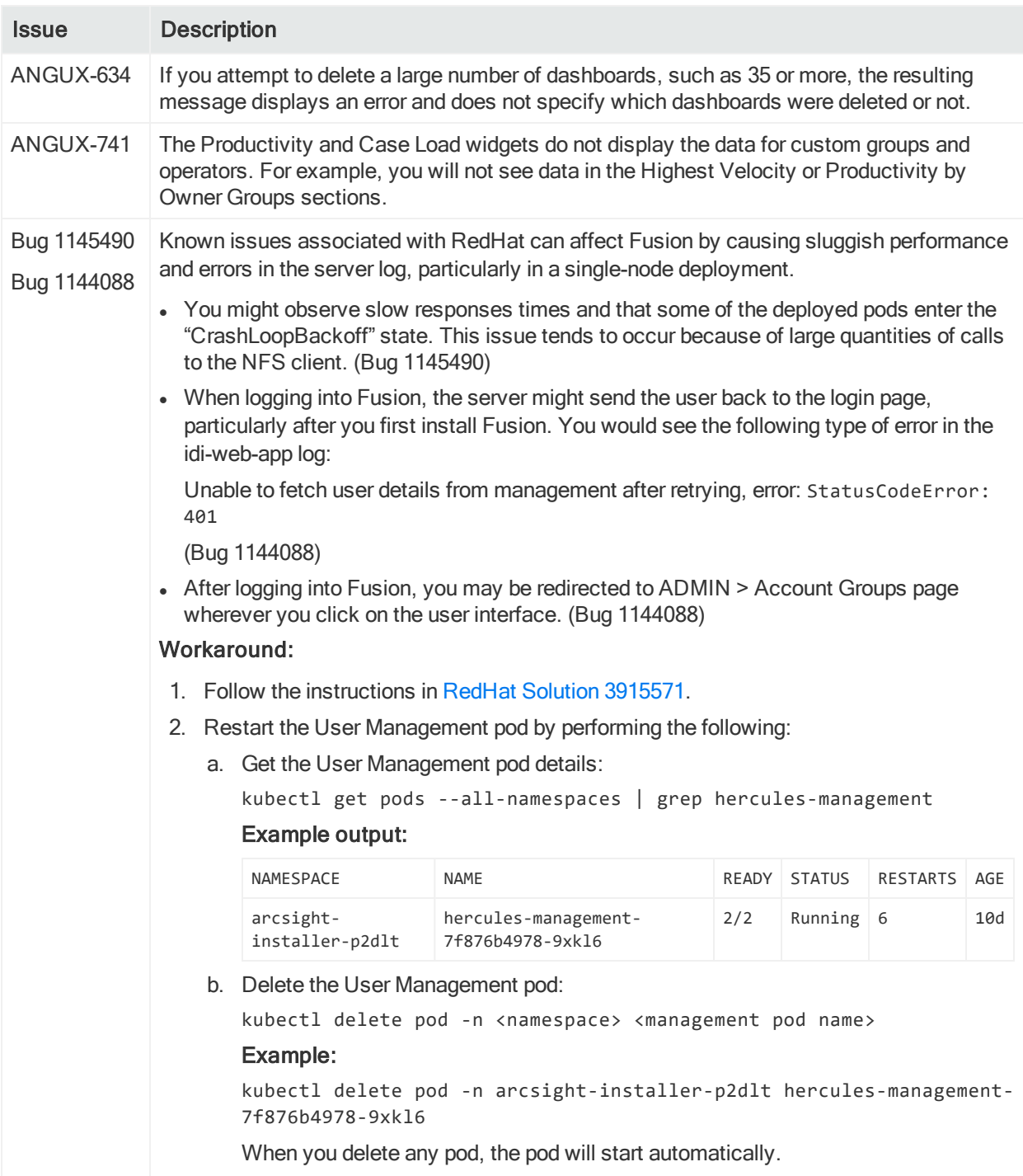

# <span id="page-46-0"></span>Connector Management

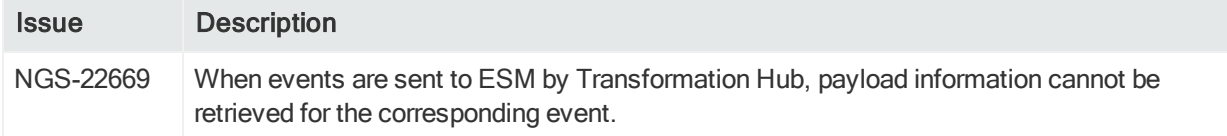

# <span id="page-47-0"></span>**Connectors**

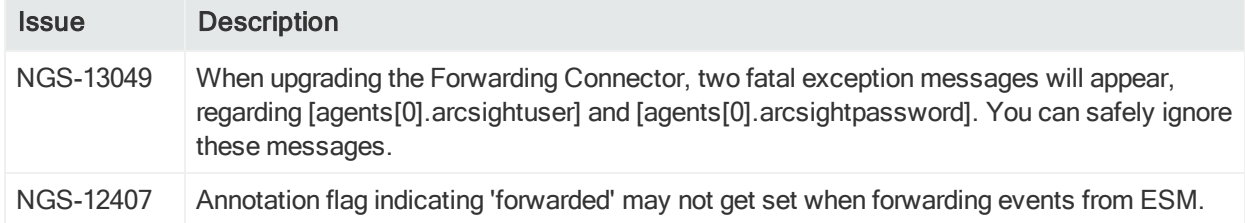

# <span id="page-47-1"></span>Installation and Upgrade

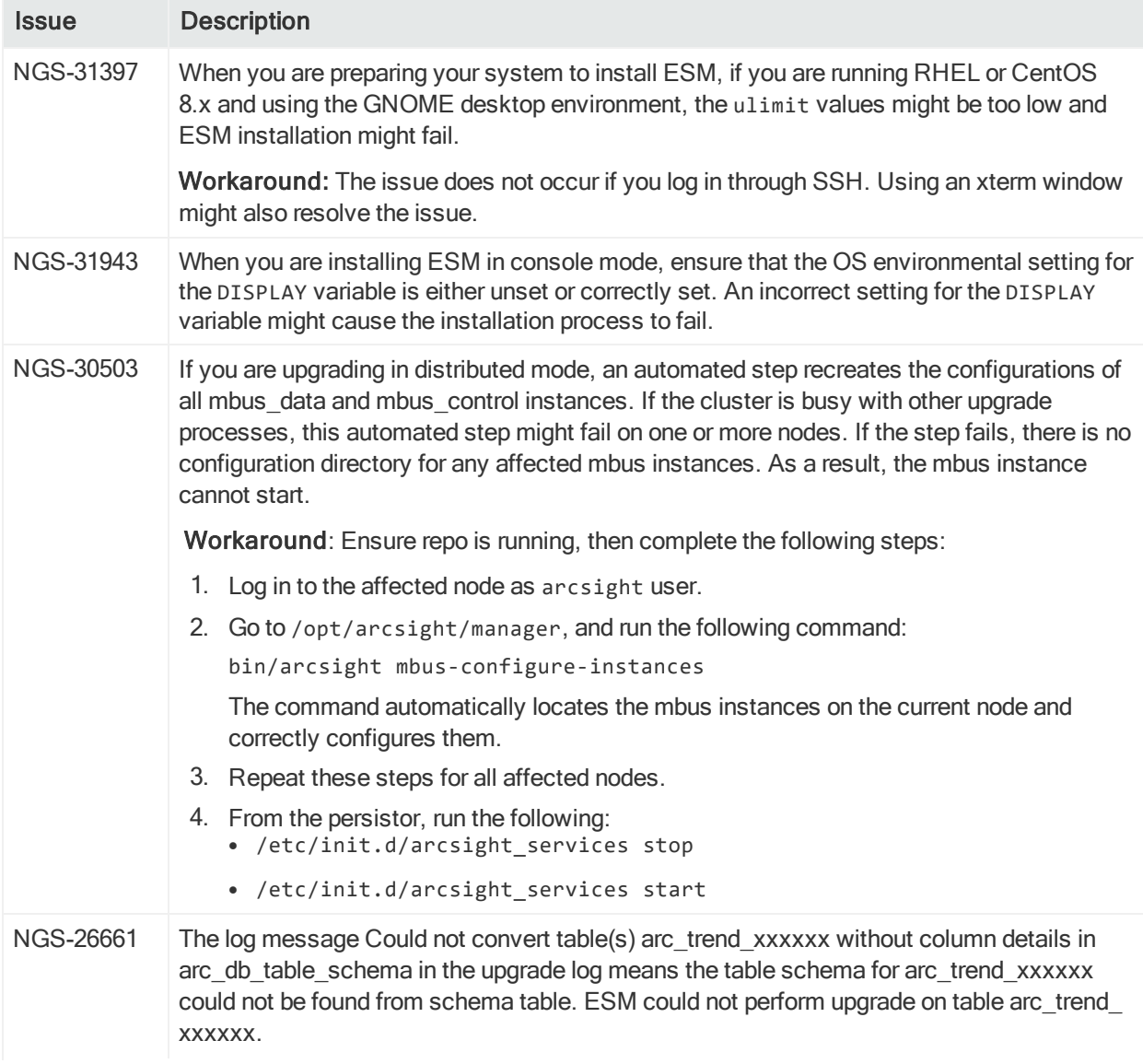

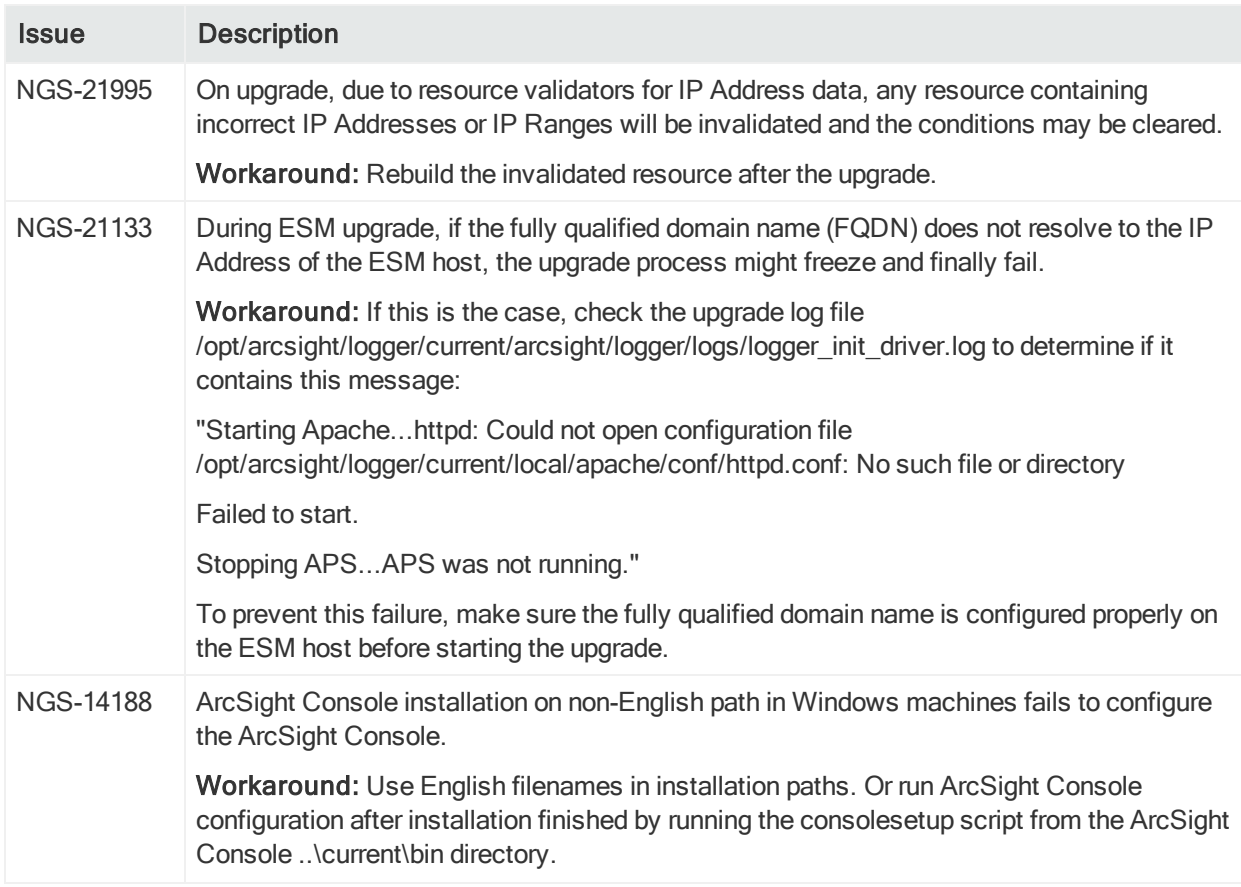

## <span id="page-48-0"></span>Localization

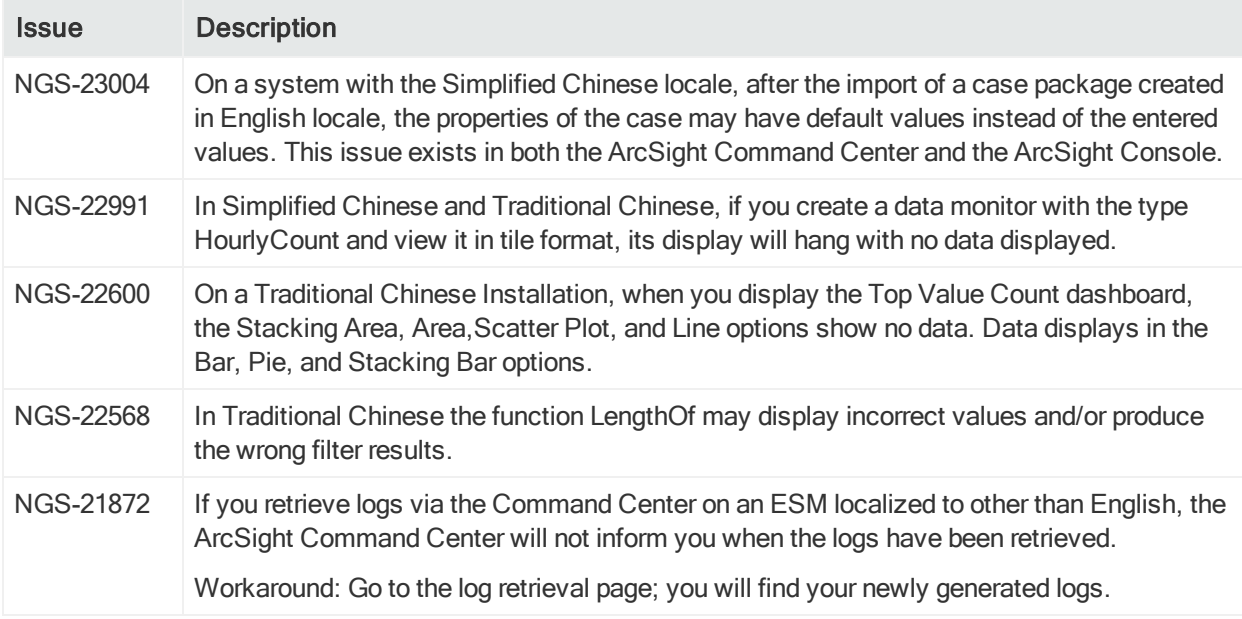

# <span id="page-49-0"></span>Reports

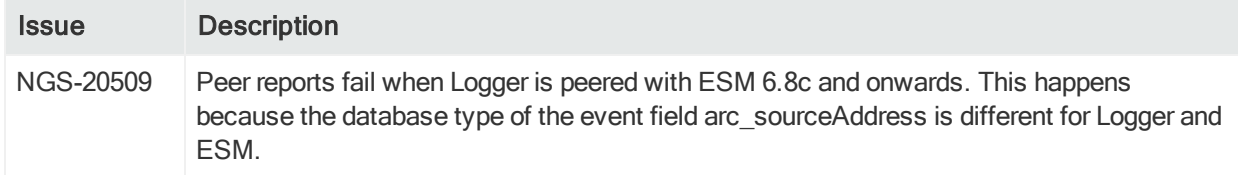

# <span id="page-50-0"></span>Send Documentation Feedback

If you have comments about this document, you can contact the [documentation](mailto:arcsight_doc@microfocus.com?subject=Feedback on ESM ESM 7.2 Service Pack 1 Release Notes (7.2 Service Pack 1)) team by email. If an email client is configured on this computer, click the link above and an email window opens with the following information in the subject line:

#### Feedback on ESM 7.2 Service Pack 1 Release Notes (ESM 7.2 Service Pack 1)

Just add your feedback to the email and click send.

If no email client is available, copy the information above to a new message in a web mail client, and send your feedback to arcsight\_doc@microfocus.com.

We appreciate your feedback!